<span id="page-0-0"></span>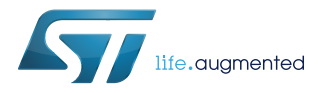

# **UM2114**

User manual

# TCP/IP protocol stack for SPWF04Sx Wi-Fi modules

## **Introduction**

The SPWF04Sx series of Wi-Fi modules integrate a complete TCP/IP protocol stack and a rich set of applications including, but not limited to, web server, web client RESTful API, TFTP, MQTT and SMTP.

Security is added in the multiple layers of Wi-Fi and peer-to-peer protocols. The stack implements the WPS protocol, WPA2 in both the Personal and Enterprise options, and the TLS for end-to-end secure transactions.

Users access the features of the SPWF04Sx modules via UART using the simple AT command syntax, or via SPI using a custom packet format and protocol.

To enable a complete customization of the application on the module, the SPWF04Sx software integrates a MicroPython interpreter that provides the user with MicroPython standard libraries and a customized set of classes to export the specific SPWF04Sx features.

The diagram below summarizes the possible integrations of an SPWF04Sx module in a target application.

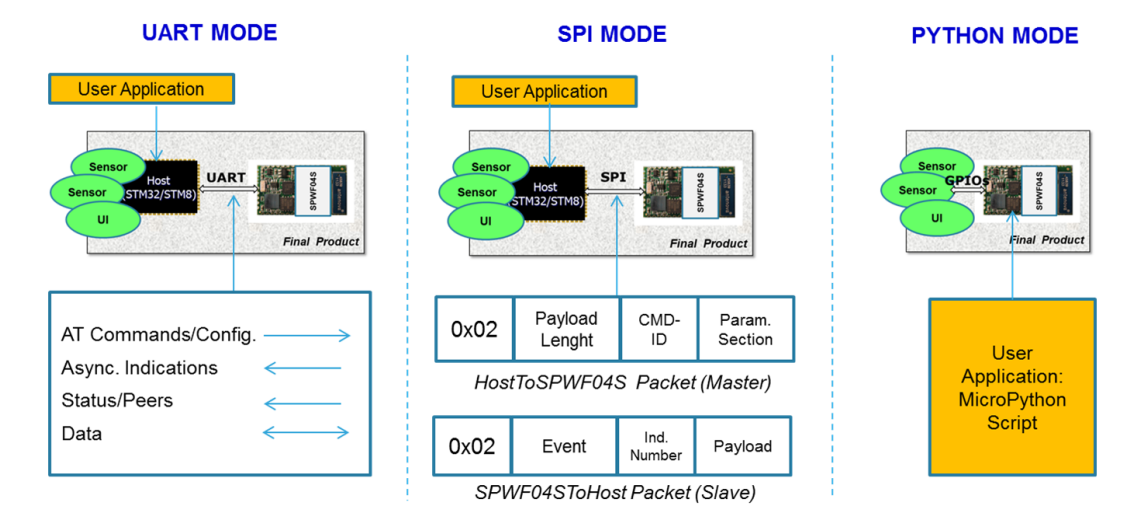

**Figure 1. SPWF04Sx user integration modes**

This user manual is intended as a guide to the set of commands available on the UART or the SPI console. A description and explanation of the configuration variables, status variables and asynchronous indication messages is available in the Appendix of the manual.

This manual is not intended as a technical guide of Wi-Fi and TCP/IP, or other technologies available in the module.

<span id="page-1-0"></span>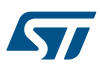

# **1 SPWF04Sx software architecture description**

The complete SW architecture of SPWF04S is shown in the diagram below.

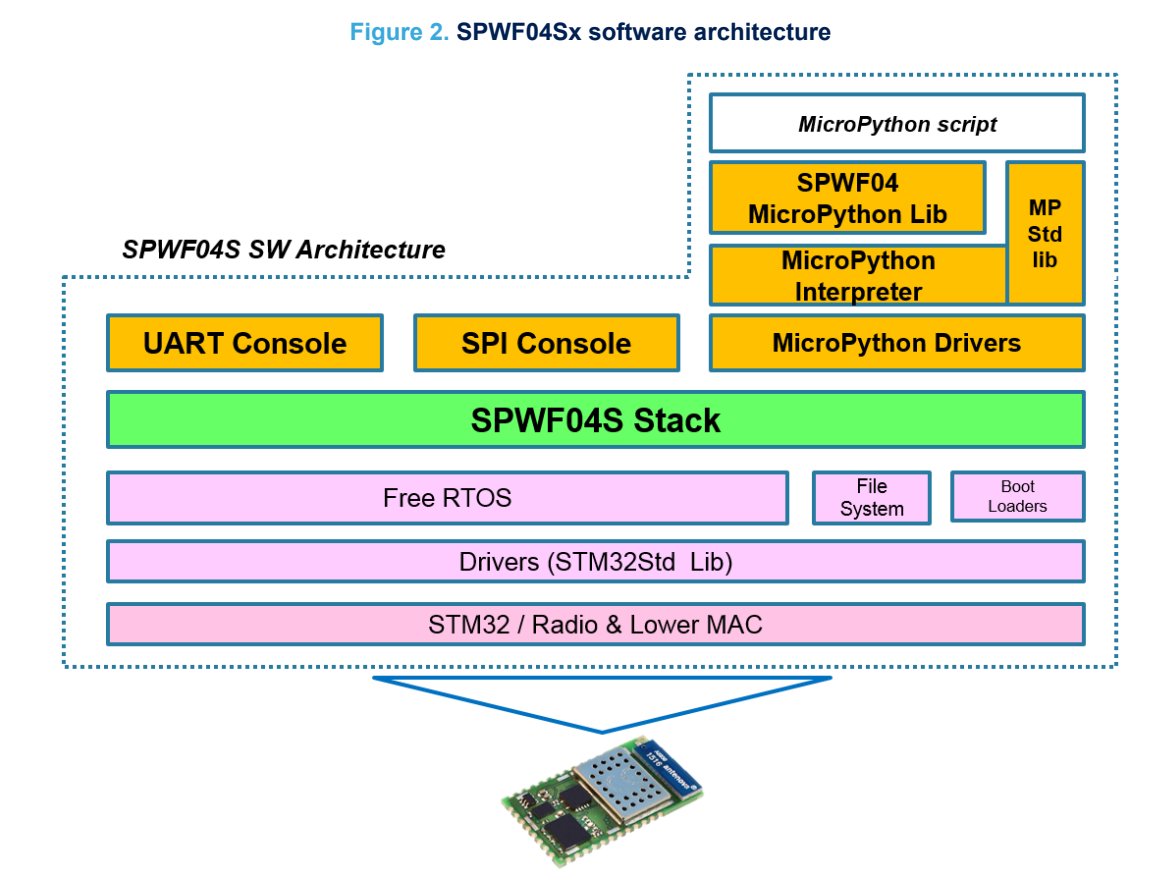

A block diagram of the SPWF04Sx protocol stack is provided in [Figure 3. SPWF04Sx protocol stack diagram](#page-2-0).

<span id="page-2-0"></span>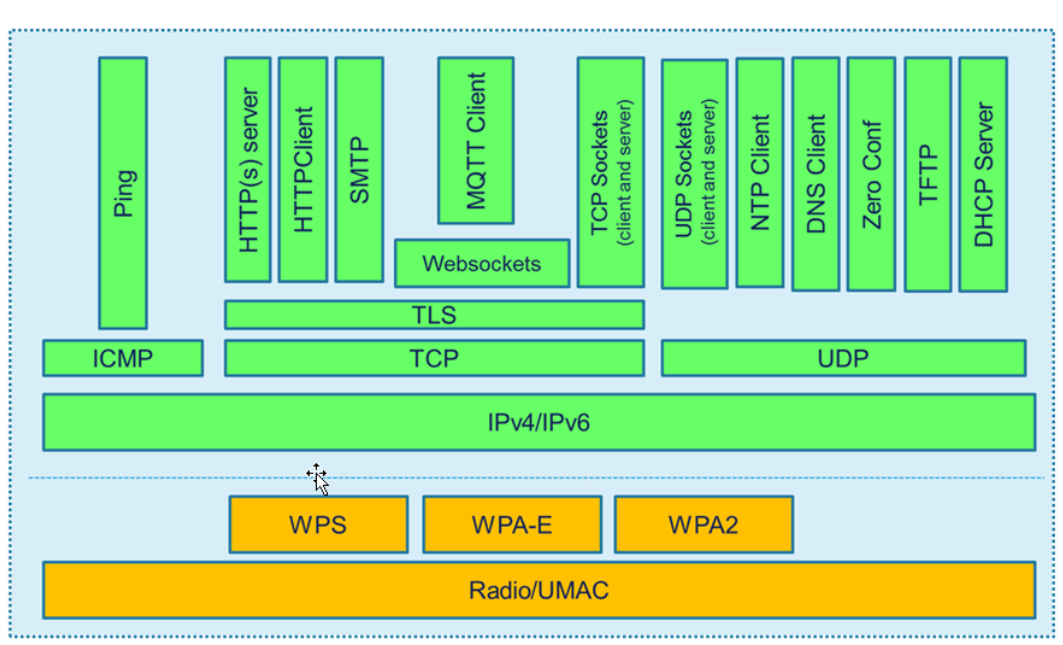

**Figure 3. SPWF04Sx protocol stack diagram**

**UM2114 Interface and message types** 

# <span id="page-3-0"></span>**2 Interface and message types**

As shown in [Figure 1. SPWF04Sx user integration modes,](#page-0-0) the SPWF04Sx enables three options for integration of the device in the final user application. Refer to the SPWF04Sx datasheet for information useful for implementation, such as the pinout. The configuration variable, "console enabled", is used to define the module interface to use.

## • **UART interface**

*"console\_enabled=1"*

The UART console provides a user-friendly interface built on a set of AT commands that allow an external microcontroller connected to the SPWF04Sx UART to access the functions integrated in SPWF04Sx device. UART is set as the module's default interface.

#### • **SPI interface**

*"console\_enabled=0"*

The device can be connected as a slave to the SPI interface of an external microcontroller. An ad hoc SPI protocol and corresponding packet format are defined.

#### • **MicroPython scripting**

*"console\_enabled=2"* - to use Python together with AT commands over UART.

*"console\_enabled=3"* - to use MicroPython only.

The device implements a scripting methodology based on an integrated MicroPython interpreter. MicroPython scripts can map a target application, making it unnecessary to integrate the device with an external processor.

The following four message types represent the type of data exchanged over the interfaces.

#### • **Commands**

Used to activate a feature defined within the stack. The list of commands supported is specified in Table 1. SPWF04Sx commands.

#### • **Command return messages**

Synchronous messages that report the status of the execution of a command. The list of synchronous error codes is reported in [Section 8](#page-41-0) in the Appendix.

#### • **WINDs**

Asynchronous messages reporting a network or radio status at the application level. The list of WIND messages is reported in [Section 8](#page-41-0) in the Appendix.

#### • **Data**

Data sent to, or received (data payload) from, a remote device.

#### **Table 1. SPWF04Sx commands**

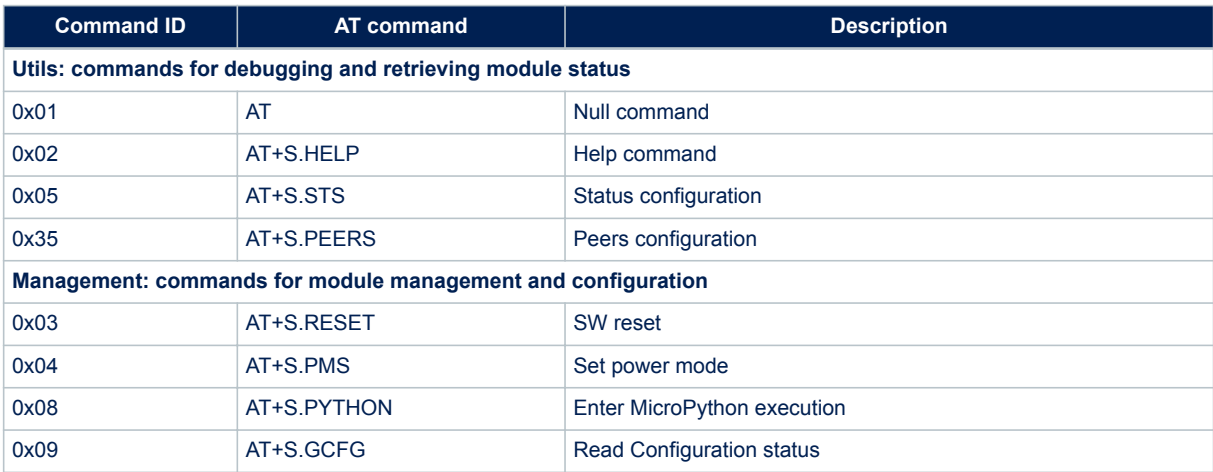

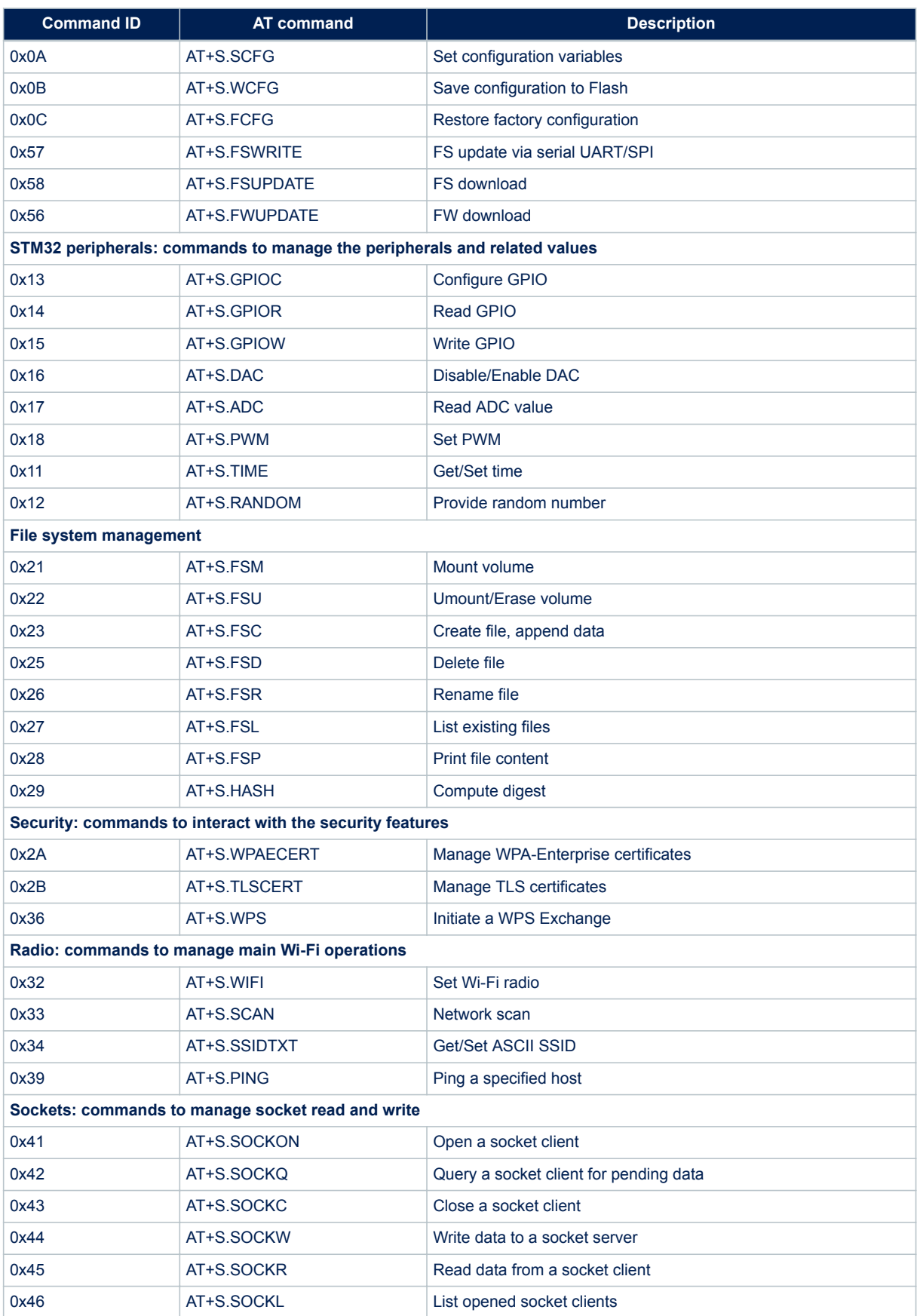

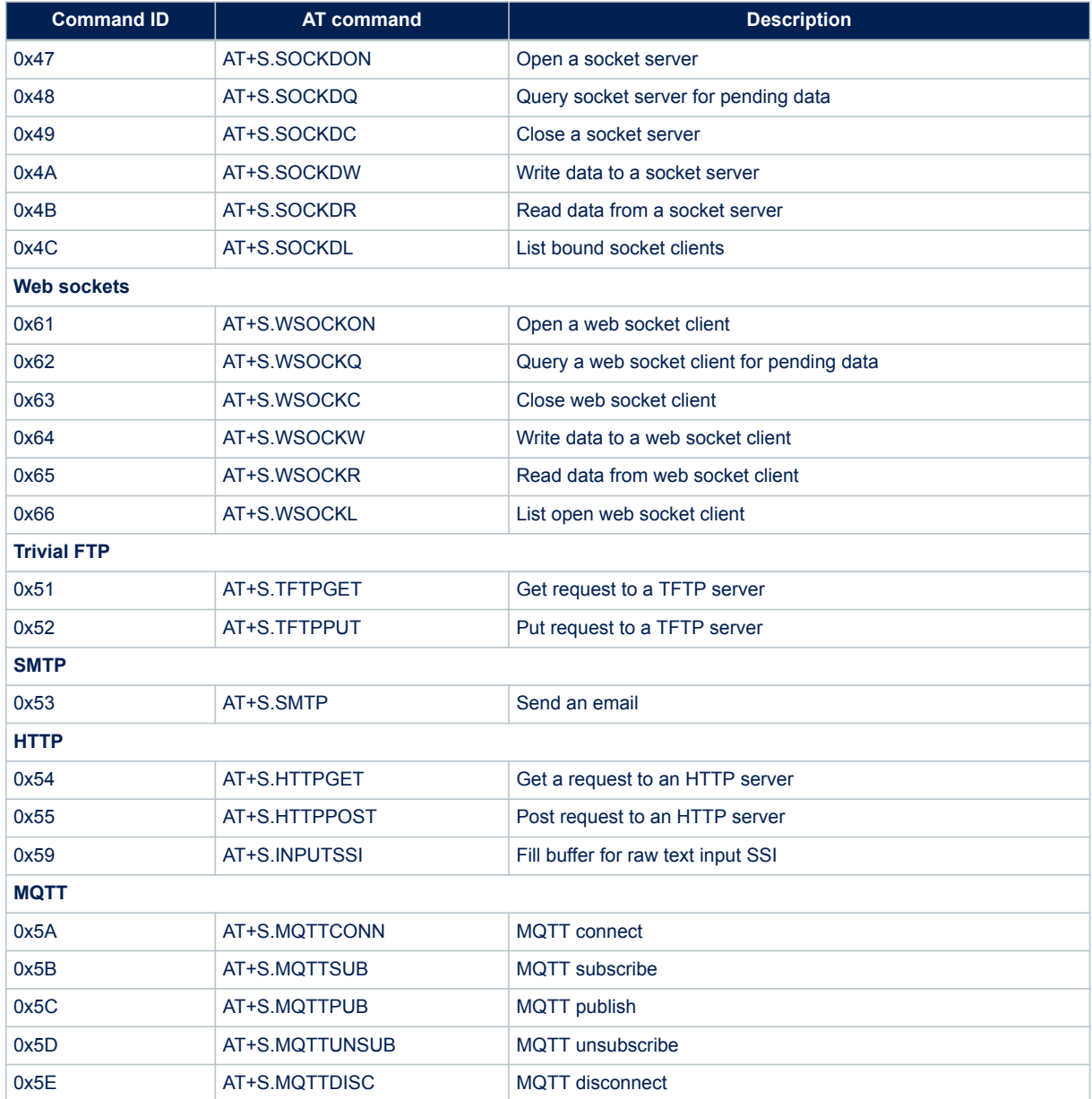

# **3 AT commands over the UART**

<span id="page-6-0"></span>**17** 

The factory module configuration sets the UART console mode as the default interface for the SPWF04Sx. This corresponds to the configuration variable "console\_enabled" being set to 1.

AT commands over the UART have a max length of 512 bytes; they are case insensitive and are always in the form of:

*AT+S***.** *<cmd-parameters><cr>[data]*

**Note:** Any command requiring data after the <cr> is not reentrant. If bytes are lost during data transfer over the UART, the module remains in the waiting stage for incoming bytes.

A command is followed by a variable number of response lines that have the following format:

*AT-S***.** *<response-string><optional-parameters>*

The AT command line, up to the terminating <cr>, is sent from the host. Response lines are sent from the module to the host.

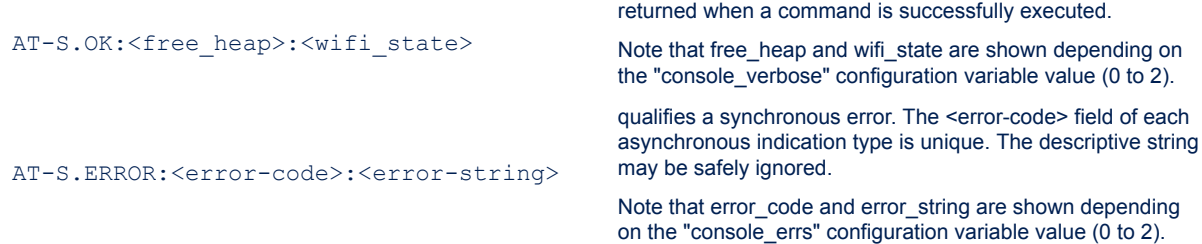

#### **Command parameters**

A command can require parameters that follow an "=" character. The parameters are positional and separated by a configurable separator (by default, a comma).

Parameters can require mandatory or optional values. In the latter case, if the value is not specified a default value will be used. In the format of the command, an optional parameter is represented in squared brackets.

#### **Asynchronous indications**

Asynchronous indications may arrive at any time (except as noted below), and have the format:

+WIND:<number>:<descriptive-string>[:<variables>]<cr><lf>

The <number> field of each asynchronous indication type is unique. The descriptive string may be safely ignored.

Note that number and descriptive strings are shown depending on the "console\_winds" configuration variable value (0 to 2).

Refer to [Section 8](#page-41-0) in the Appendix for a complete list of WIND messages.

**Note:** Immediately after reset, no commands should be sent and only asynchronous indications are present until the indication "*+WIND:0:Console active<cr><lf>*" is received. After this event, AT commands may be safely sent to the device.

# <span id="page-7-0"></span>**4 SPI protocol**

By setting to 0 the configuration variable "console\_enabled", the module is enabled to use the SPI interface in place of the UART.

The data transferred over the MISO and MOSI signals are packed using a well-defined API packet format as represented below.

#### **Figure 4. SPI packet formats**

#### **Master SPI Packet Format**

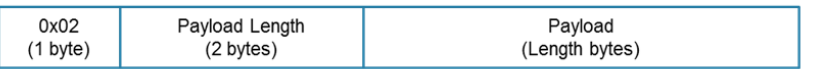

#### **Master SPI Packet Payload**

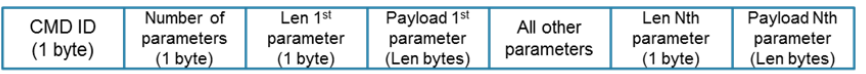

#### **Slave SPI Packet Format**

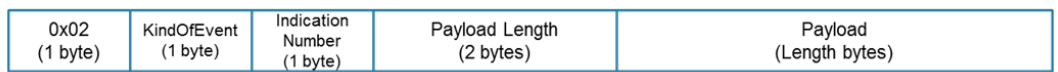

#### **Table 2. KindOfEvent Byte SubField**

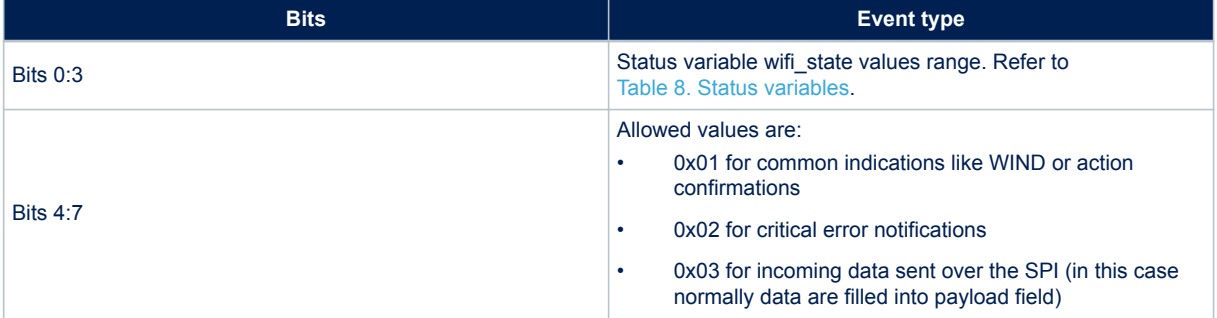

## **Table 3. Indication number field**

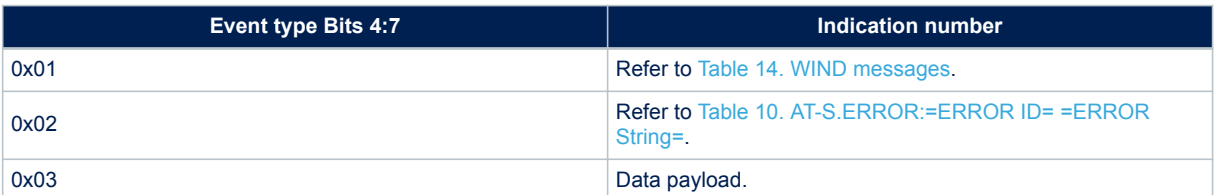

#### Commands over the SPI have a max length of 512 bytes.

To map an AT command in the equivalent SPI command, the following procedure applies:

- 1. Use the corresponding CMD ID specified in [Table 1. SPWF04Sx commands](#page-3-0) and fill the 4<sup>th</sup> bytes of the master packet.
- 2. If optional parameters are available, count the number of comma-separated items after the "=" character and with that number the 6<sup>th</sup> byte of the message. Starting from the 7<sup>th</sup> byte, start to write 1 byte containing the field lengths and then copy the field bytes. Then continue with the remaining parameters.

3. Once the full payload has been filled, calculate the full message payload lengths and accordingly fill bytes 1 and 2 in the SPI message packet request.

#### **First example**

57

AT command: AT+S.FSL

- 1. Command ID: 0x25
- 2. Number of parameters: 0x00
- 3. Full message payload length: 0x02

## **Result:** SPI message 0x02 0x00 0x02 0x25 0x00

## **Second example**

AT command: AT+S.SCAN=d,/scan.txt

- 1. Command ID: 0x33
- 2. Number of parameters: 0x02
	- a. First Parameter: 0x01,d
	- b. Second Parameter: 0x09,"/scan.txt"
- 3. Full message payload length: 0x0D

**Result:** SPI Message 0x02 0x00 0x0D 0x33 0x02 0x01 d 0x09 "/scan.txt"

## **Third example**

AT command: AT+S.SOCKW=0,5<Cr>hello

- 1. Command ID: 0x44
- 2. Number of parameters: 0x02
	- a. First Parameter: 0x01,0
		- b. Second Parameter: 0x01,5
- 3. Payload: "hello"

**Result:** SPI Message 0x02 0x00 0x0B 0x44 0x02 0x01 0 0x01 5 "hello"

## **Fourth example**

Asynchronous event: +WIND:1:Poweron:170726-b7ac1ba-SPWF04S

- 1. kind of event (4bits): 0x01
- 2. wifi\_state (4 bits): 0x0
- 3. Indication number: 0x01
- 4. Full message payload length: 0x16

**Result**: SPI Message 0x02 0x10 0x01 0x16 0x00 (170726-b7ac1ba-SPWF04S)

# <span id="page-9-0"></span>**5 MicroPython scripting**

The SPWF04Sx supports the MicroPython modes represented in Figure 5. MicroPython modes. The configuration variable "console enabled" identifies the use of the console together with MicroPython. In detail:

- "console enabled" set to 2: this setting allows using both AT commands over the UART and MicroPython REPL shell.
- "console enabled" set to 3: this setting allows only a MicroPython preloaded script to be executed. No UART/SPI communication is allowed to/from a host processor.

Consequently, the following Python modes are defined:

- **Python Interactive Console (REPL Read Evaluation Print Loop)**. Mainly used for debugging purposes, it is activated by the AT+S.Python (Python command) launched without parameters. The REPL is exited by using a CTRL-D escape character.
- **Run Time Script execution**. Activated with the Python command, it allows to execute the script specified as parameter. After script execution, control returns to the AT console.
- **DefaultScript Hard Execution**. By using the GPIO(8) set to high at boot time, or when "console\_enabled" is set to 3, the module automatically enters the execution of the script specified by the variable "python script". This mode allows the use of the module without a connected host. Note that "console\_enabled" is not changed by GPIO(8) access: this means that on the subsequent reboot, accessing Python mode again will require GPIO(8) to be high.

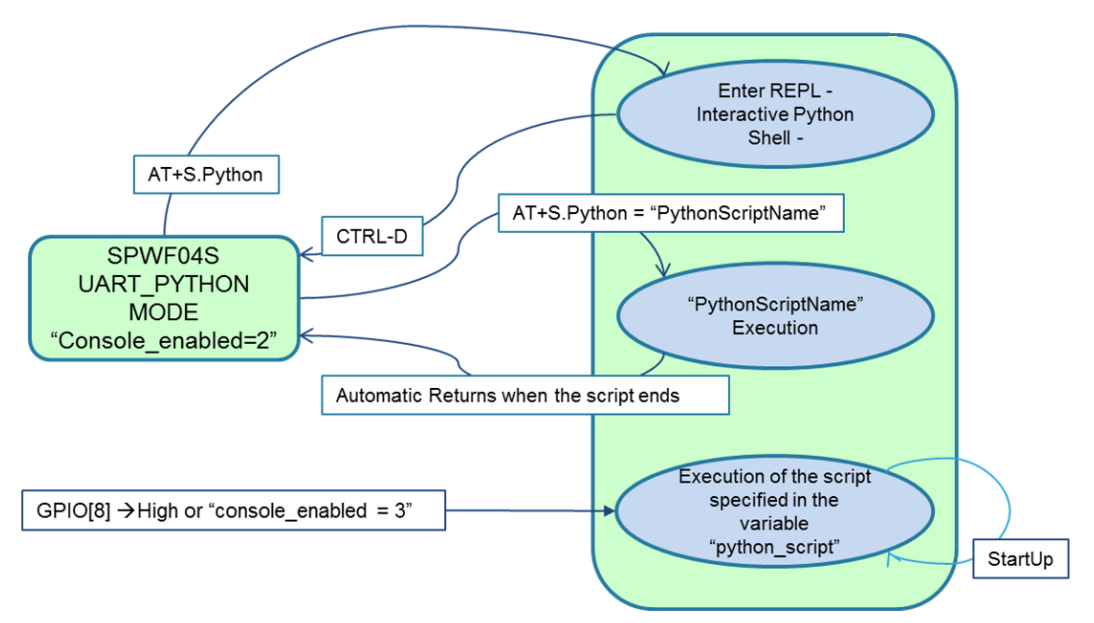

#### **Figure 5. MicroPython modes**

# <span id="page-10-0"></span>**6 Command reference guide**

This section details each of the SPWF04Sx commands listed in [Table 1. SPWF04Sx commands,](#page-3-0) including a brief description of its behavior and complete list of parameters. Examples and syntax are described in the "AT" format introduced in [Section 3 AT commands over the UART](#page-6-0). The mapping mechanism described in [Section 4 SPI](#page-7-0) [protocol](#page-7-0) is used to map the AT command in the packet format used by the SPI.

## **6.1 AT**

AT, by itself, is a null command that always returns an OK result code. It is useful for testing the module interface for readiness.

Usage:

AT<cr>

Parameters:

None

## **6.2 AT+S.HELP**

AT+S.HELP prints the list of all the AT commands supported with a brief help text for each of them. Refer to [Table 1. SPWF04Sx commands](#page-3-0) for a complete list of the commands available. Usage:

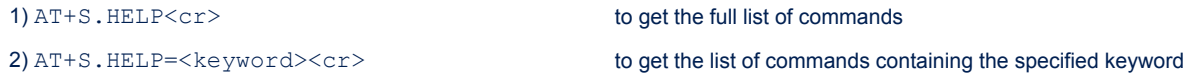

#### Parameters:

<keyword> Specifies the name of a keyword

#### Result:

AT-S.Command:<command> -- <help> <command> Specifies the command <help>
Specifies the description of the command

## **6.3 AT+S.STS**

AT+S.STS displays the current values of all the status variables.

**6.4 AT+S.PEERS**

## <span id="page-11-0"></span>Usage:

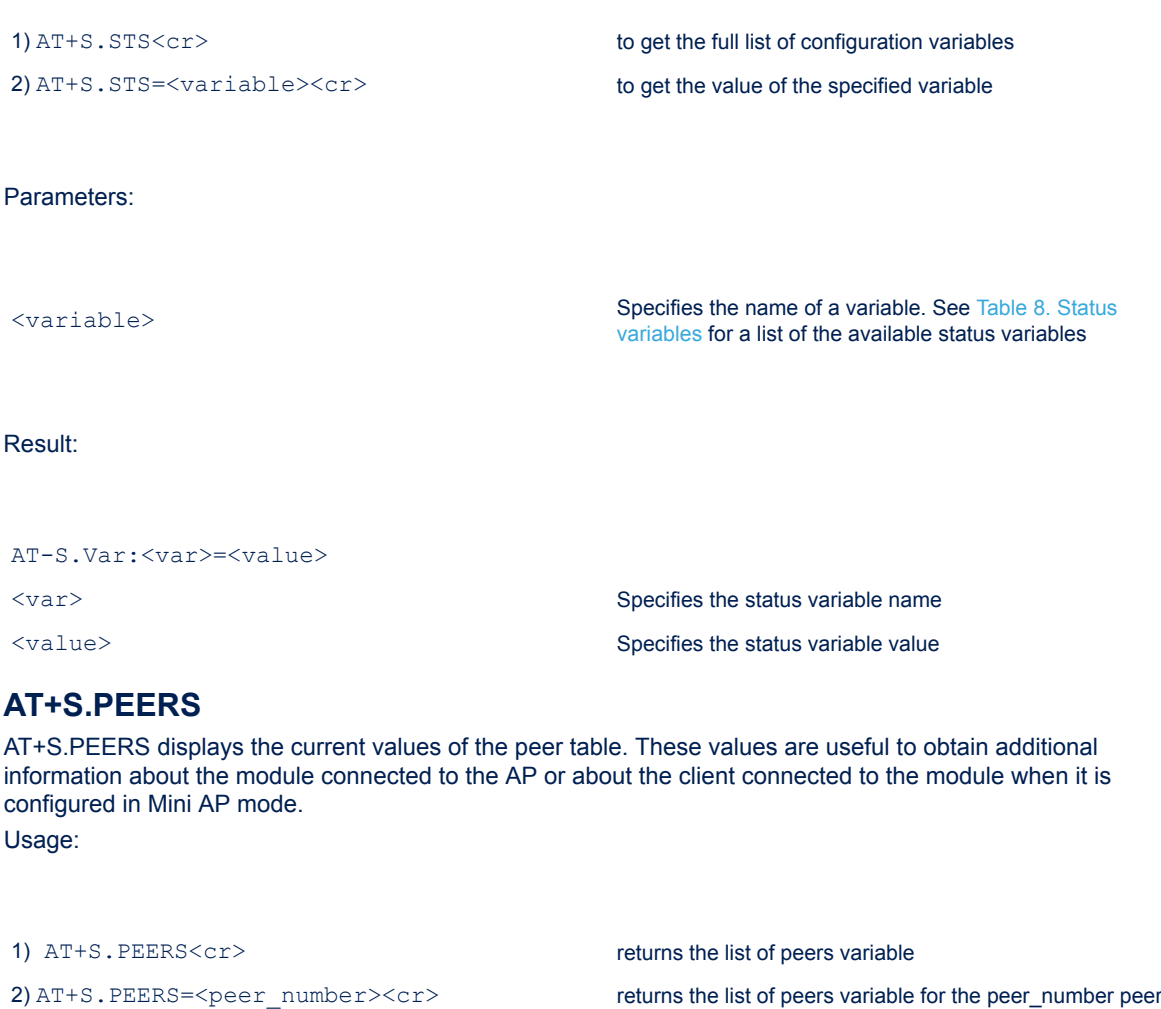

3) AT+S. PEERS=<peer\_number>, <peer\_var><cr> returns the specific value of a peer\_variable

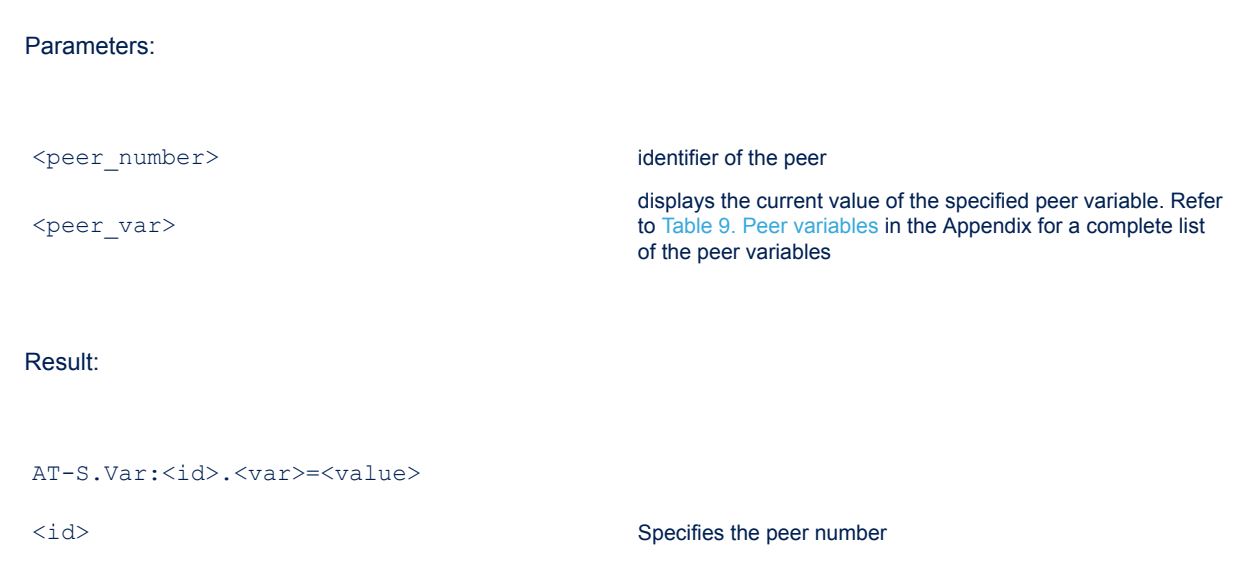

<span id="page-12-0"></span>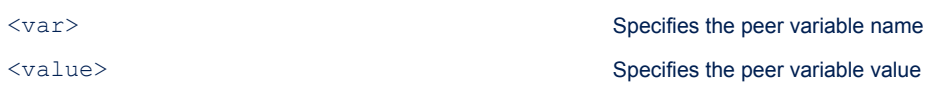

## **6.5 AT+S.RESET**

Command used to provide a SW reset to the module. Usage:

AT+S.RESET<cr>

Parameters:

None

## **6.6 AT+S.PMS**

The SPWF04Sx features different power states as a consequence of the different operating modes of the radio and the STM32 microcontroller. This command is used to manage the module power state.

**Table 4. Power states and configuration**

The table that follows summarizes the power state conditions supported by the module. The values of the variables affecting the output of the command are also reported in the following table.

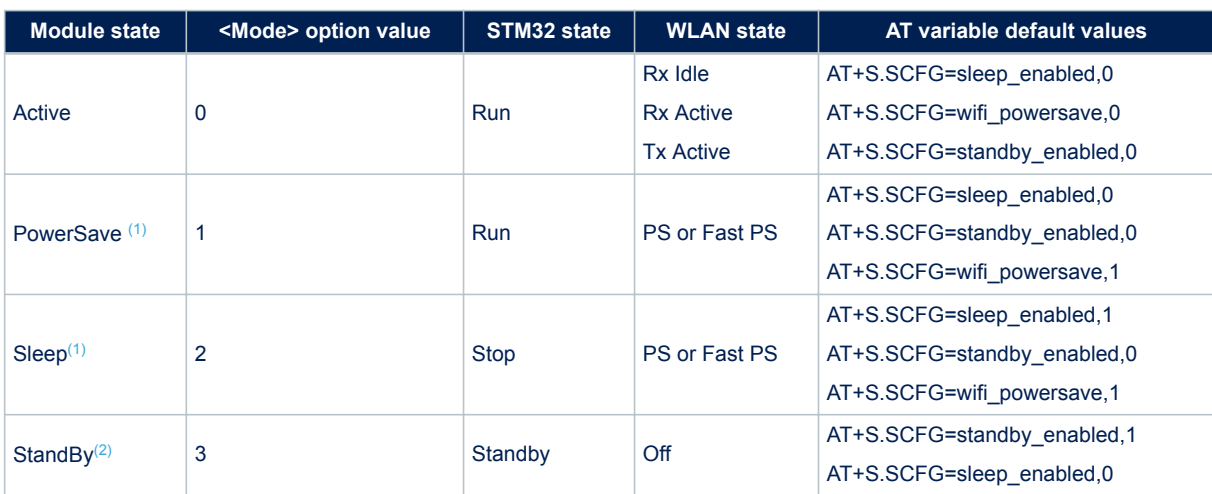

*1. Variables wifi\_beacon\_wakeup, wifi\_operational\_mode, and wifi\_listen\_interval, need to be set to the desired value.*

*2. The variable standby\_time to be set to the desired value.*

Usage:

AT+S.PMS=[<mode>]<cr>

#### Parameters:

#### Default value: 0

Possible values:

 $0 \rightarrow$  active mode

- $1 \rightarrow$  powersave mode
- $2 \rightarrow$  stop mode
- $3 \rightarrow$  standby mode

**6.7 AT+S.PYTHON**

<span id="page-13-0"></span><mode>

The command has a Python script executed when the file name is specified or allows to enter a Python shell when the option is not used.

Usage:

2) AT+S. PYTHON=<filename><cr>
to execute the specified script.

1) AT+S.PYTHON<cr> to enter the MicroPython REPL shell.

Parameters:

<filename> specifies the Python script to be executed. After the execution of the script the command returns to the AT console.

## **6.8 AT+S.GCFG**

This command lists all the configuration variables together with their current value. Usage:

1) AT+S. GCFG<cr>
to get the full list of configuration variables 2) AT+S.GCFG=<cfg\_var><cr>
to get the value of the specified variable

#### Parameters:

<cfg\_var> configuration variable. Refer to [Table 7. Configuration](#page-41-0) [variables](#page-41-0) for a complete list of the configurable variables. Result: AT-S.Var:<var>=<value> <var> Specifies the configuration variable name

<value> Specifies the configuration variable value

<span id="page-14-0"></span>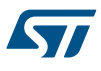

## **6.9 AT+S.SCFG**

Command to set the value of the named configuration variable. The value is saved in the RAM until the command AT+S.WCFG is used. Usage:

AT+S.SCFG=<key>,<value><cr>

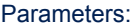

<key>
variable to configure  $\langle$ key>
variable to configure
variable to configure
variable to configure
in <value> value to be set

## **6.10 AT+S.WCFG**

Command to save the configuration set to the Flash. Usage:

AT+S.WCFG<cr>

Parameters:

None

## **6.11 AT+S.FCFG**

Command to restore the factory configuration variables from the Flash. It is mandatory to run a reset (HW or SW) after a factory restore. Usage:

AT+S.FCFG<cr>

*Note: HW factory restore of the variables is performed by pulling the pin GPIO0 high at power-up (until the "+WIND:1:Poweron" indication is printed). In order to use the HW factory reset (GPIO0 enabled) and FWUPDATE at the same time, see [Section 6.13 AT+S.FSUPDATE.](#page-15-0)* Parameters:

None

## **6.12 AT+S.FSWRITE**

The command is used to update the external volume via serial interface.

*Note: The HW flow control MUST be enabled in order to use the command via UART.* Usage:

AT+S.FSWRITE=<length><cr>{data} Parameters: <length> Data length to send (in bytes)

## **6.13 AT+S.FSUPDATE**

<span id="page-15-0"></span>**17** 

To download an updated file system from the named host and path. The downloaded image overwrites the existing one. In this case, the user needs to perform a backup of the current file system. Usage:

```
AT+S.FSUPDATE=<mem>,<hostname>,[<path&queryopts>],[<port>],[<TLS>],[<username>],
[<passwd>]<cr>
```
#### Parameters:

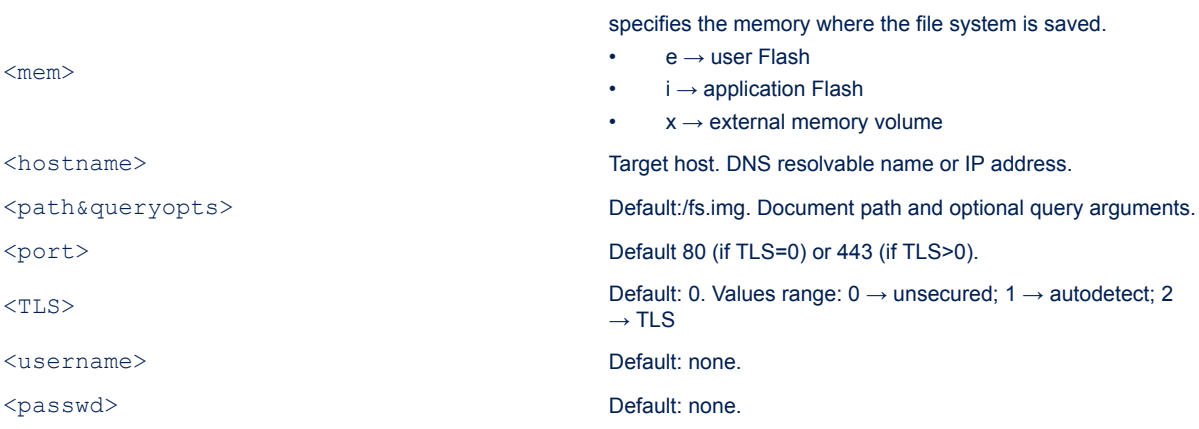

## **6.14 AT+S.FWUPDATE**

This command downloads an updated firmware image located at the named host and path. The downloaded image is temporary stored in the internal Flash. The user should perform a procedure to save the content of the file system that will be overwritten during the process.

*Note: FWUPDATE can be invalidated by pulling GPIO0 high during the first reset after the execution of AT +S.FWUPDATE command. In this case, the external filesystem is erased and the FW update is not performed.* Usage:

*Note: The HW factory reset pin (GPIO0) must be tight low during F/W update. The HW factory reset can be used after "+WIND:17:F/W update complete!"*

```
AT+S.FWUPDATE=e,<hostname>,[<path&queryopts>],[<port>],[<TLS>],[<username>],
[<passwd>]<cr>
```
Parameters:

<span id="page-16-0"></span>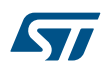

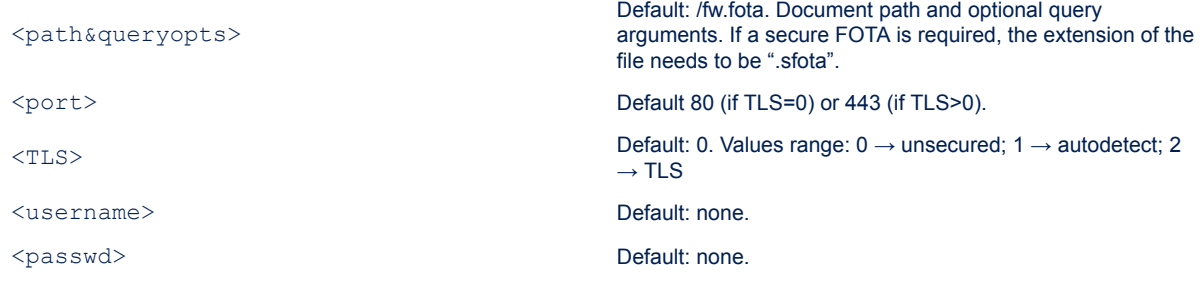

## **6.15 AT+S.GPIOC**

Command used to configure the function of the various GPIOs on the module. GPIOs can be configured as inputs or outputs. When used as inputs, they generate an interrupt when the state changes that can be configured on the signal edge.

Usage:

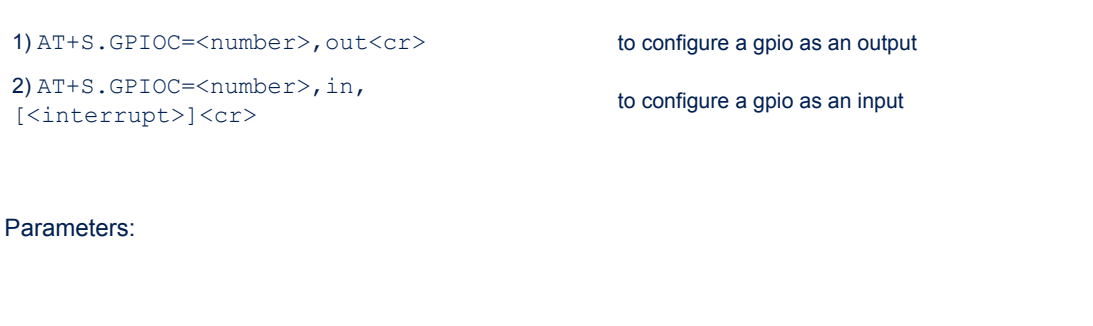

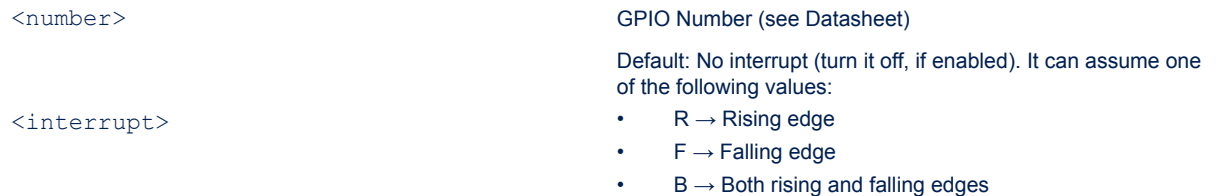

## **6.16 AT+S.GPIOR**

AT+S.GPIOR is used to read the value and the direction of a previously-configured GPIO. Usage:

AT+S.GPIOR=<num><cr> Parameters: <num>
specifies the GPIO to read Result:

AT-S.Value:<num>:<level>:<direction>

<span id="page-17-0"></span>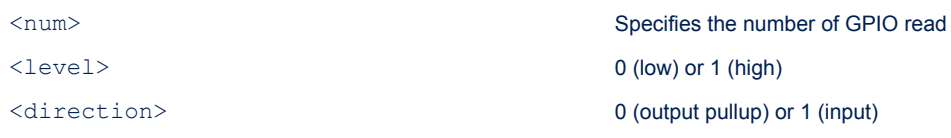

## **6.17 AT+S.GPIOW**

AT+S.GPIOW is used to set the value of a previously-configured output GPIO. Usage:

AT+S.GPIOW=<num>,<level><cr>

#### Parameters:

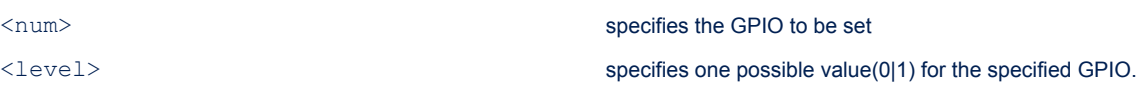

## **6.18 AT+S.DAC**

The DAC command enables DAC on GPIO15. Usage:

AT+S.DAC=<value><cr>

#### Parameters:

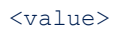

must be set in mV (between 1 and 3300). The value=0 disables DAC on GPIO15

## **6.19 AT+S.ADC**

AT+S.ADC returns ADC value on the selected GPIO. The value range is between 0 and 3300 mV with a measurement accuracy of 10 mV. Usage:

AT+S.ADC=<num><cr>

Parameters:

<num> specifies the GPIO to be used for conversion. Available GPIOs are 0, 1 and 16

#### <span id="page-18-0"></span>Result:

AT-S.Value:<value>

<value> <value> Specifies the ADC value

## **6.20 AT+S.PWM**

The PWM command enables PWM on the selected GPIO, with a specified frequency and duty-cycle. Usage:

AT+S.PWM=<num>,<frequency>[,<duty\_cycle>]<cr>

## Parameters:

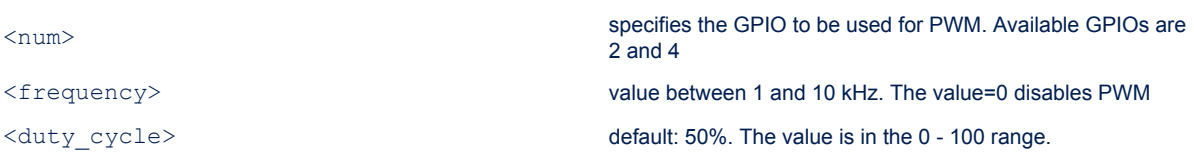

## **6.21 AT+S.TIME**

Command to get or set the time (date, time) Usage:

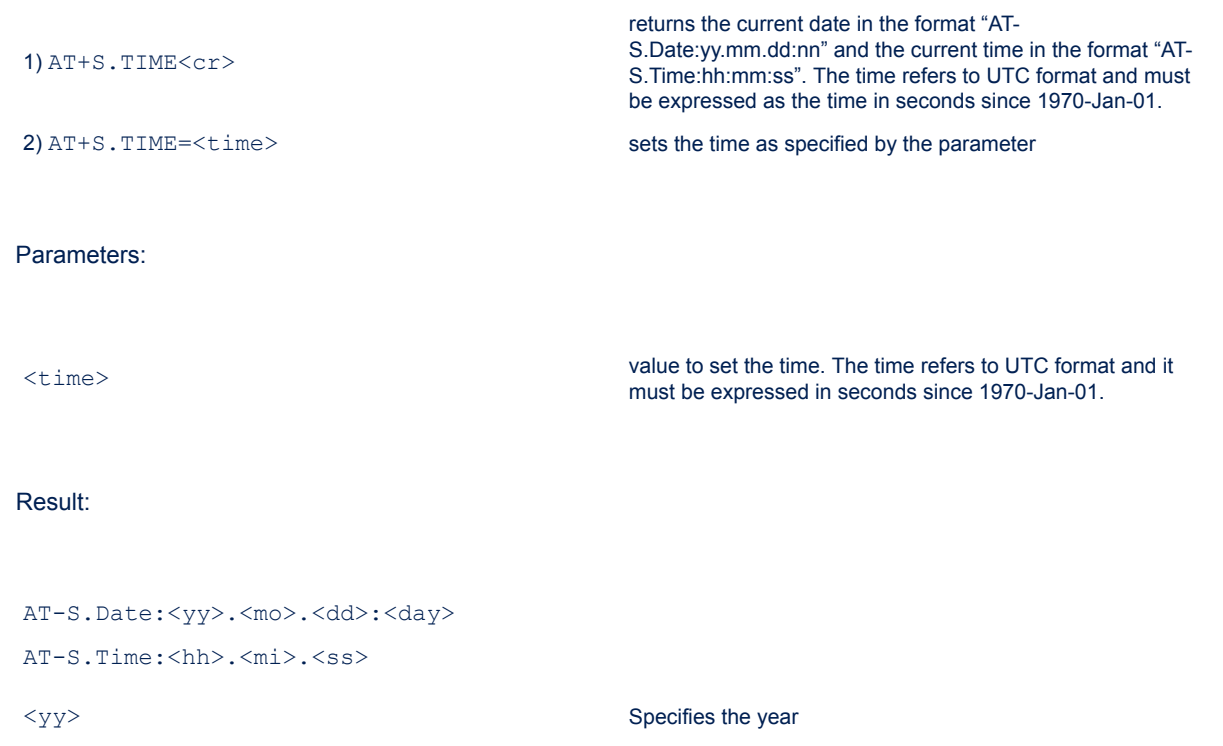

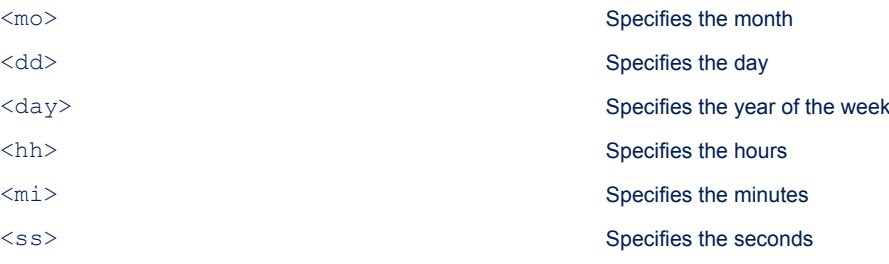

## **6.22 AT+S.RANDOM**

<span id="page-19-0"></span>57

Command that provides a random number generated by the peripheral integrated in the STM32. Usage:

AT+S.RANDOM<cr>

#### Parameters:

None

Result:

AT-S.Number:<value>

<value> Specifies the 32-bit random number

## **6.23 AT+S.FSC**

This command has effect in the RAM memory volume and external SD card volume. The command creates a file in the selected volume or appends the data following the command in case the file already exists. The space available in the file system in RAM can be set using ramdisk\_memsize configuration variable. Minimum size is 2 Kb, resulting in maximum 2 files.

Usage:

AT+S.FSC=<filename>,<datalen><cr>{data}

#### Parameters:

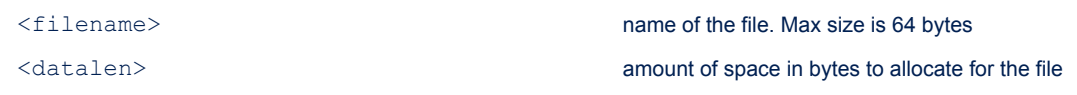

## **6.24 AT+S.FSD**

The command has effect in the RAM memory volume and external SD card volume. The command deletes an existing file.

#### <span id="page-20-0"></span>Usage:

AT+S.FSD=<filename><cr>

#### Parameters:

<filename> name of the file to be deleted

## **6.25 AT+S.FSR**

The command has effect in the RAM memory volume and external SD card volume. The command renames an existing file. Usage:

AT+S.FSR=<old\_filename>,<new\_filename><cr>

#### Parameters:

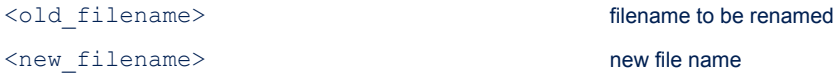

## **6.26 AT+S.FSL**

This command lists the existing filenames together with their prefix that indicates where they are stored and the size.

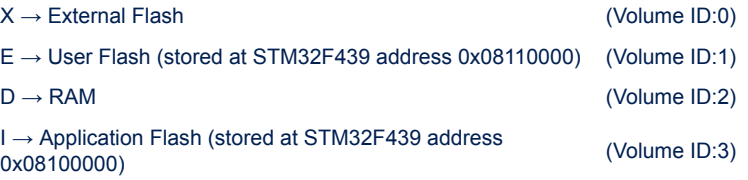

Note that Volume ID 3, Application Flash, when protected (app fs status variable set to 2) does not show content files.

Usage:

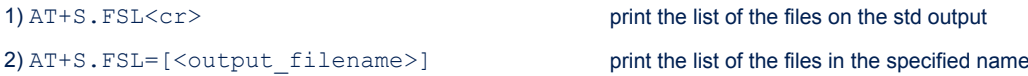

## Parameters:

<span id="page-21-0"></span>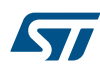

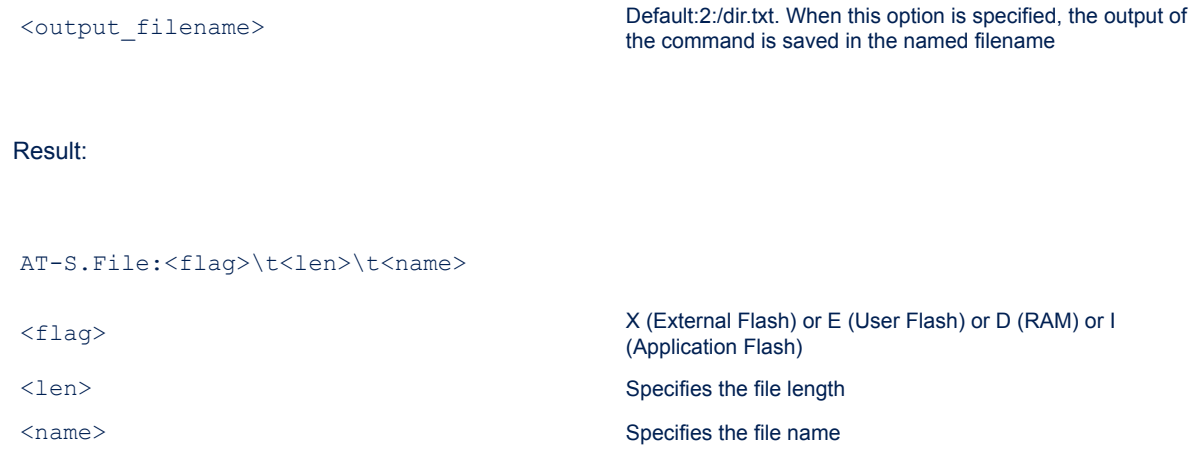

## **6.27 AT+S.FSP**

This command prints the content of the specified file starting from the offset and for the specified length. Usage:

```
AT+S.FSP=<filename>,[<offset>],[<len>]<cr>
```
Note that Volume ID 1, Application Flash, when protected (app\_fs status variable set to 2) does not allow print on selected file. Parameters:

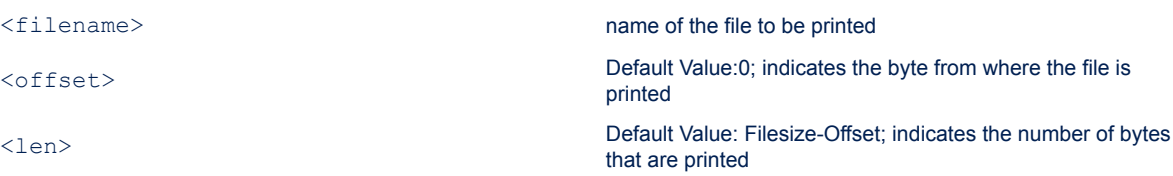

## **6.28 AT+S.FSM**

The command is used to mount the selected volume. Usage: AT+S.FSM=[<volume>]<cr> Parameters: <volume> Default:0; Indicates the memory volume

## **6.29 AT+S.FSU**

The command is used to umount/erase the user memory volumes. Usage:

AT+S.FSU=[<volume>],[<erase>]<cr>

#### Parameters:

**6.30** 

<span id="page-22-0"></span>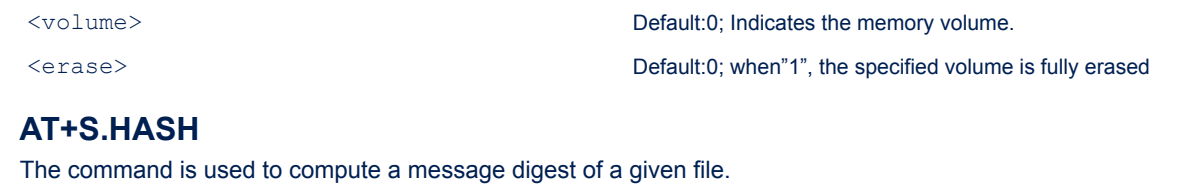

AT+S.HASH=[<function>],<filename><cr>

### Parameters:

Usage:

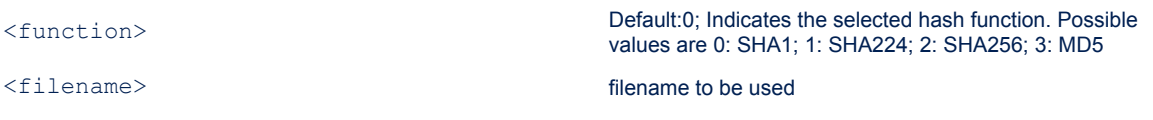

#### Result:

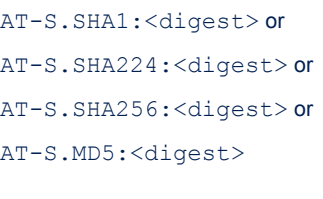

<digest> Specifies the digest of given file

## **6.31 AT+S.WPAECERT**

To manage WPA certificates in the module Flash memory. Usage:

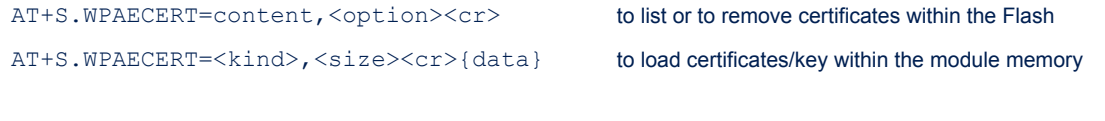

#### Parameters:

<option> When the value is equal to 1, the command lists the certificates and key stored in the Flash memory. When the value is equal to 2 the command removes certificates and keys stored in the Flash.

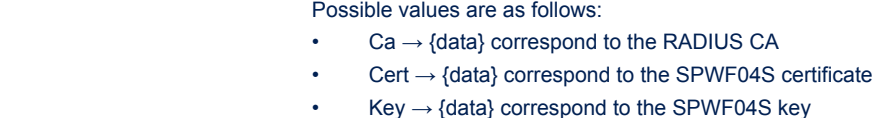

<size> Data size in bytes. Data can be transferred in PEM (textual) or in DER (binary) format.

the RADIUS CA

 $<$ kind $>$ 

<span id="page-23-0"></span>S7

## **6.32 AT+S.TLSCERT**

To Manage TLS certificates in the Module Memory. Note that if Flash is empty, the TLS layer will look for files in the filesystem with the default names of "tls.cert" and "tls.key" for client certificate and key, while CA certificates need filenames corresponding to their Subject Key Identifier (e.g.:

"C07A98688D89FBAB05640C117DAA7D65B8CACC4E.ca"). Note also that depending on the type of certificate format loaded (DER or PEM), the subject key identifier is automatically found by the module itself. The "auth" parameter is only required when loading PEM format.

#### Usage:

AT+S.TLSCERT=content,<option><cr>

AT+S.TLSCERT=<kind>,<size><cr>{data}

Parameters:

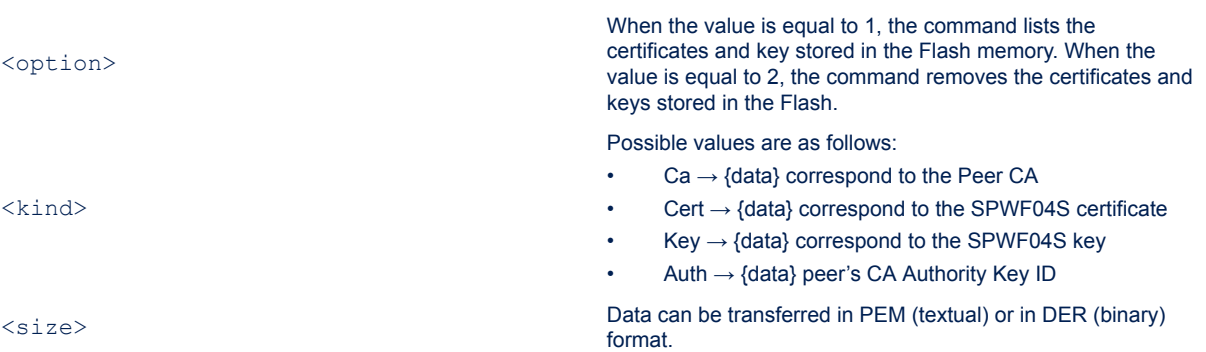

## **6.33 AT+S.WPS**

Initiate a WPS exchange. Usage:

AT+S.WPS=<mode><cr>

#### Parameters:

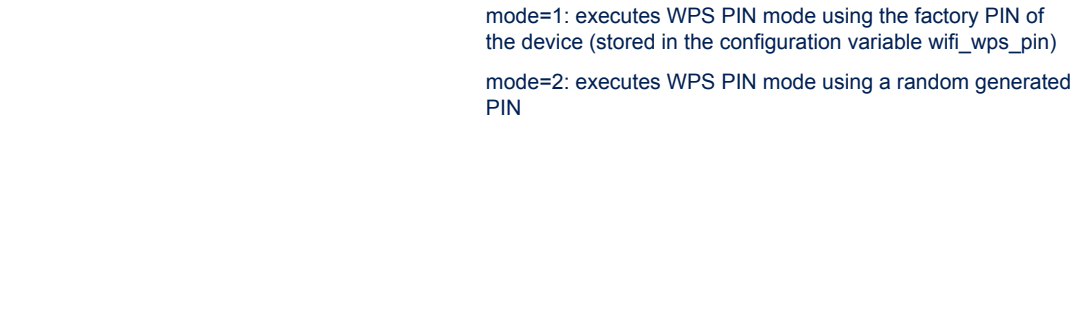

standard

AT-S.Generated user PIN:<pin>or AT-S.Generated random PIN: < pin>

<span id="page-24-0"></span><mode>

Result:

<pin>
Specifies the 8-digit pin used for WPS exchange

mode=0: emulates the push button as defined by the WPS

## **6.34 AT+S.WIFI**

AT+S.WIFI allows the radio to be enabled or disabled at run-time. Please note that the configuration variable "wifi\_mode" controls the state of the radio at power-up. Usage:

AT+S.WIFI=<action><cr>

Parameters:

<action> can assume the values: 0: radio is off, 1: radio is on

## **6.35 AT+S.SCAN**

AT+S.SCAN performs an immediate scan for available networks. The output reports the BSSID, SSID, the network channel, signal strength (RSSI), AP capabilities and 802.11 options included security.

#### **Figure 6. AP capabilities list**

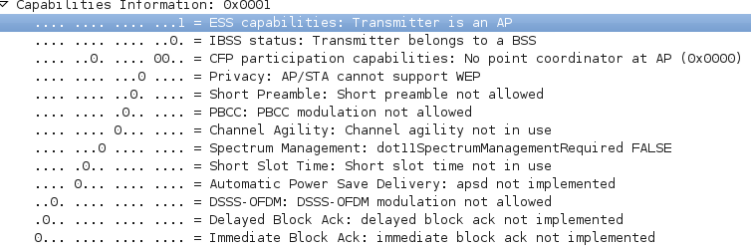

Usage:

AT+S.SCAN=<filter>,[<filename>]<cr>

Ï

#### <span id="page-25-0"></span>Parameters:

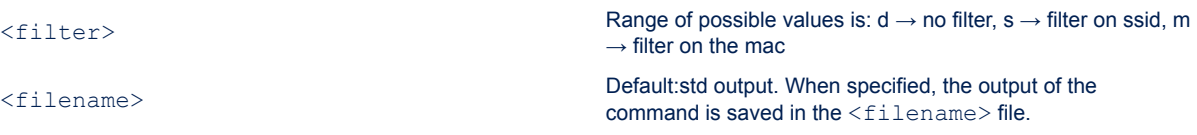

## **6.36 AT+S.SSIDTXT**

AT+S.SSIDTXT allows to get/set the current value of the variables wifi\_ssid and wifi\_ssid\_len as text strings Usage:

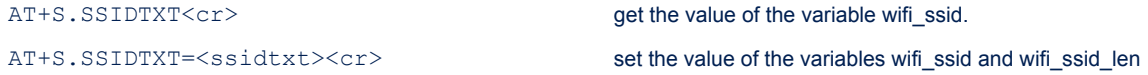

#### Parameters:

<ssidtxt> SSID in textual format

Result:

AT-S.Network:<SSID>

<SSID> Specifies the SSID of current configured network

## **6.37 AT+S.PING**

Send a single ICMP ECHO request to a specified remote host. When IPv6 is enabled, every network request for name resolution will use IPv6 at the beginning. This means that WIND:24:IPv6 must be waited when ip\_use\_v6. Usage:

AT+S.PING=[<counter>],[<size>],<hostname><cr>

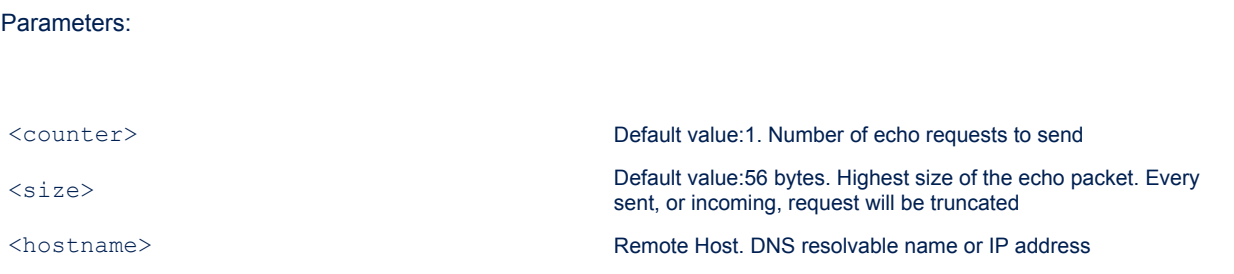

<span id="page-26-0"></span>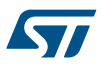

## **6.38 AT+S.SOCKON**

To open a socket client. Up to 8 socket clients can be set simultaneously on the device. The command returns the identifier to be used for operations on the socket. Usage:

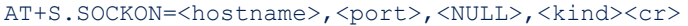

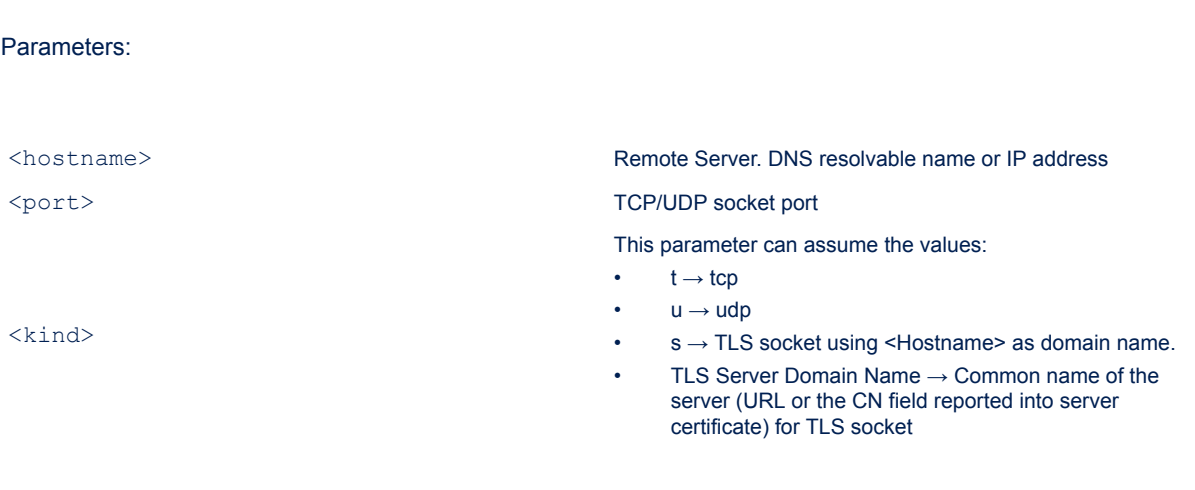

#### Result:

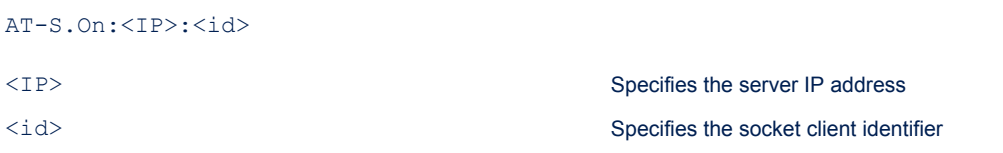

## **6.39 AT+S.SOCKQ**

To query a socket client for pending data. The command returns the number of bytes that are waiting on the socket.

Usage:

AT+S.SOCKQ=<id><cr>

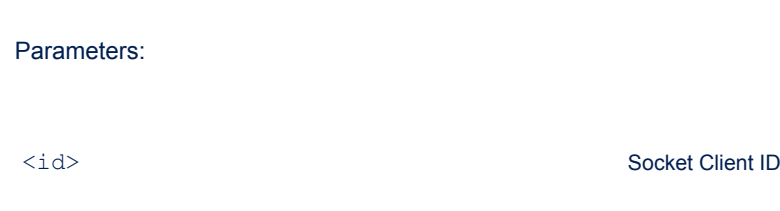

Result:

<span id="page-27-0"></span>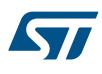

**6.40 AT+S.SOCKC**

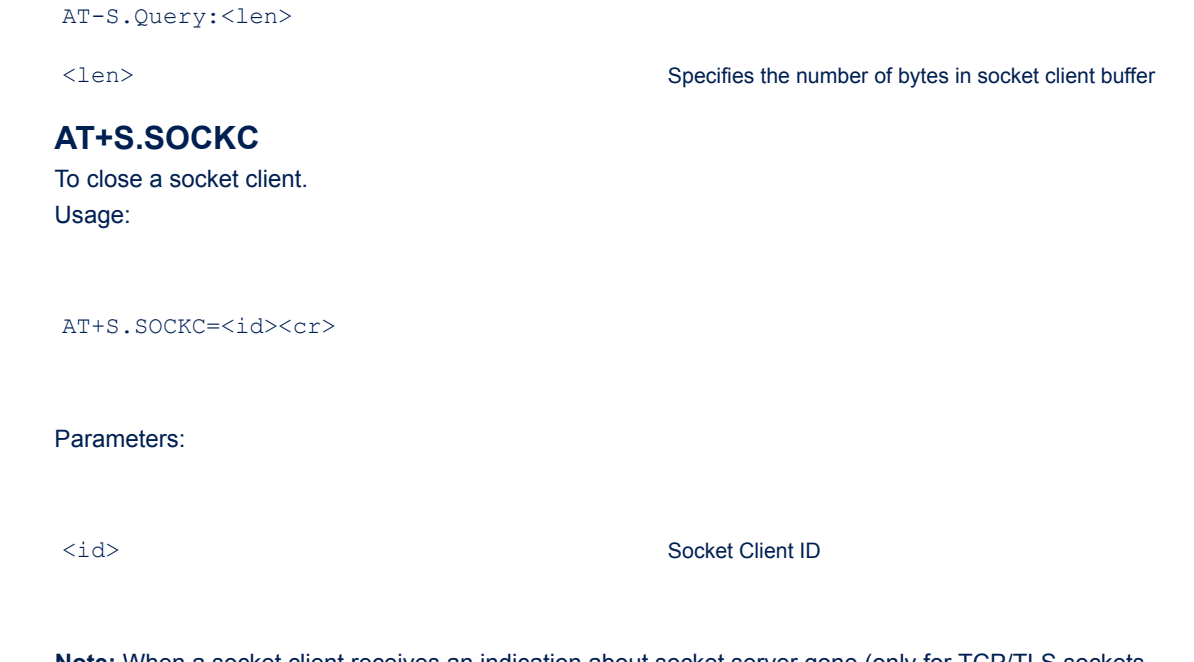

**Note:** When a socket client receives an indication about socket server gone (only for TCP/TLS sockets, WIND:58), the socket resource is not automatically cleared. Moreover, flushing pending data (using the AT +S.SOCKR command) is mandatory before closing the socket connection (AT+S.SOCKC). If the buffer is not empty, the "ERROR:Pending data" is raised.

## **6.41 AT+S.SOCKW**

To write data to a socket client. The host is expected to send <length> characters of data after the end of the command.

Usage:

AT+S.SOCKW=<id>,<length><cr>{data}

Parameters:

<id> Socket Client ID

<length> Data length to send (in bytes)

## **6.42 AT+S.SOCKR**

To read data from a socket client. Usage:

AT+S.SOCKR=<id>,[<length>]<cr>

Parameters:

**6.43** 

<span id="page-28-0"></span>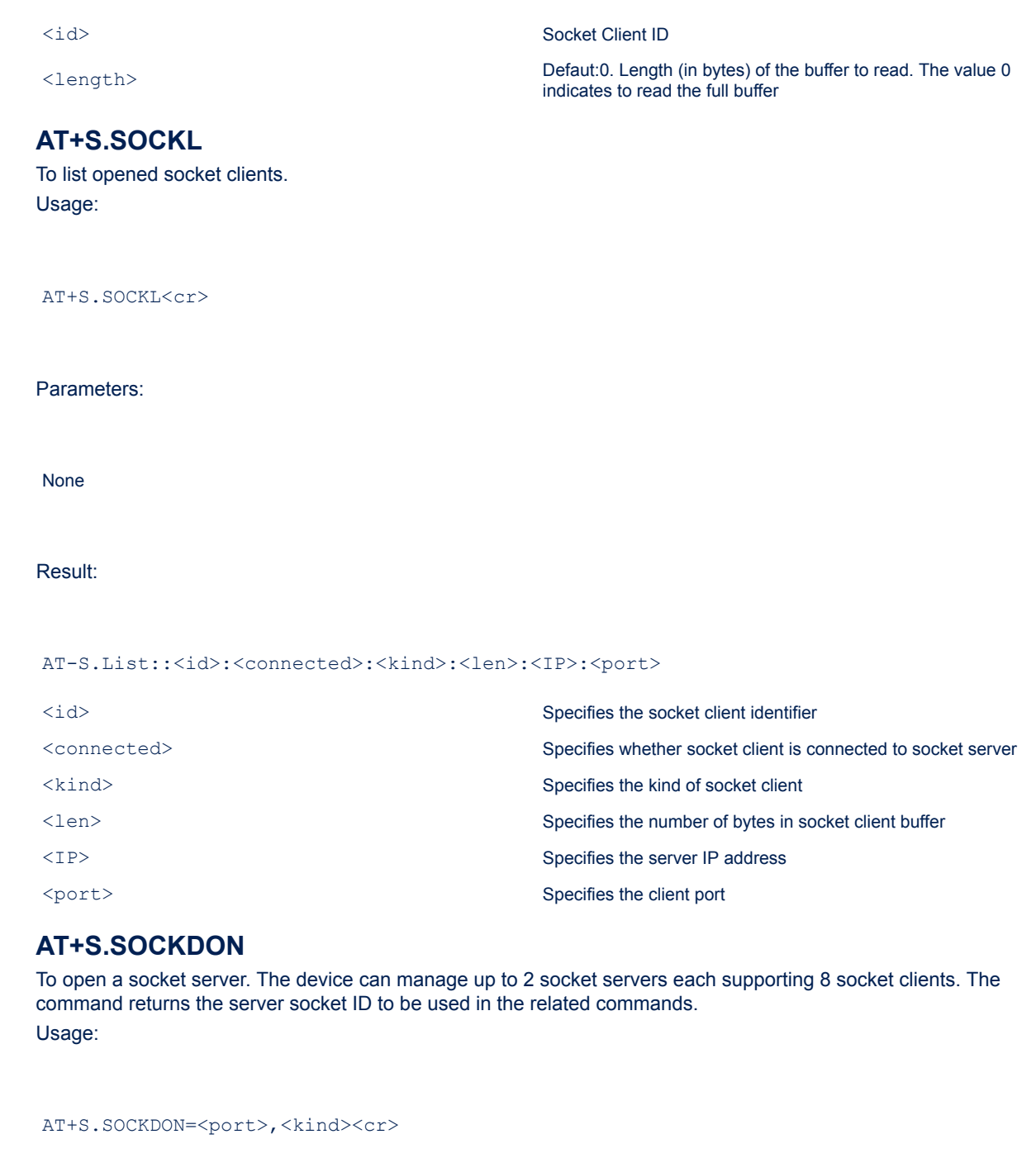

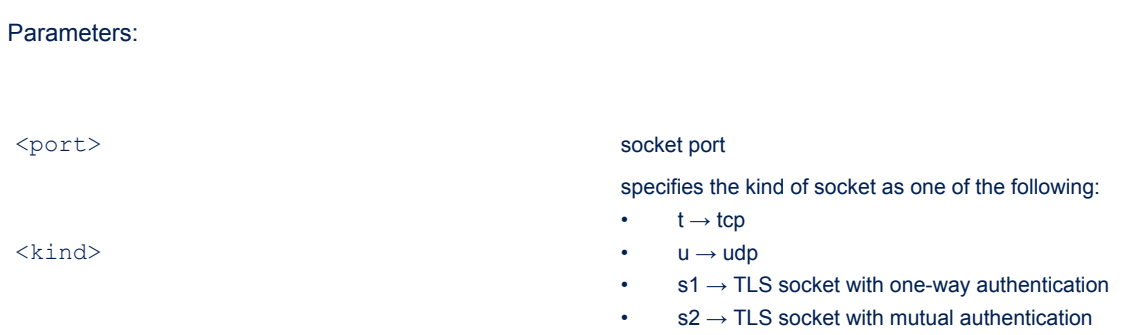

**6.44** 

#### <span id="page-29-0"></span>Result:

AT-S.On:<id>

<id> Specifies the socket server identifier

## **6.45 AT+S.SOCKDQ**

To query a socket server for pending data. Usage:

AT+S.SOCKDQ=<sid>,<cid><cr>

#### Parameters:

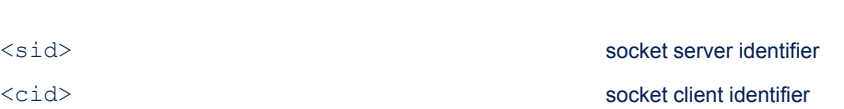

#### Result:

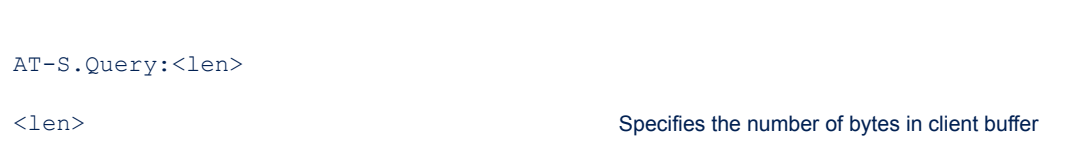

## **6.46 AT+S.SOCKDC**

To close a socket server or to disconnect a client. Usage:

AT+S.SOCKDC=<sid>
to close the specified socket server (and disconnect all

AT+S.SOCKDC=<sid>[,<cid>] to disconnect the specified client, if client\_id is given. If not, all

#### Parameters:

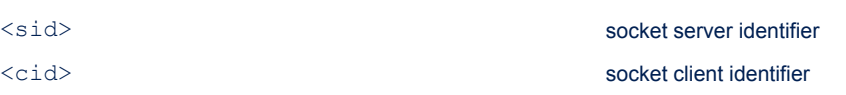

**Note:** Flushing pending data (using the AT+S.SOCKDR command) is mandatory before closing the socket connection (AT+S.SOCKDC). If the buffer is not empty, the "ERROR: Pending data" is raised.

clients)

clients are disconnected, and server is closed

## <span id="page-30-0"></span>**6.47 AT+S.SOCKDW**

To write data to a socket server. Usage:

AT+S.SOCKDW=<sid>,<cid>,<len><cr>{data}

#### Parameters:

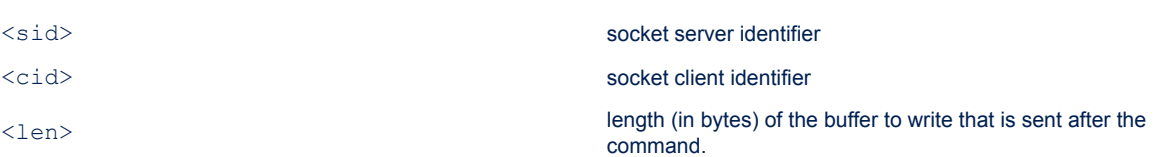

## **6.48 AT+S.SOCKDR**

To read data from a socket server. Usage:

AT+S.SOCKDR=<sid>,<cid>,[<len>]<cr>

#### Parameters:

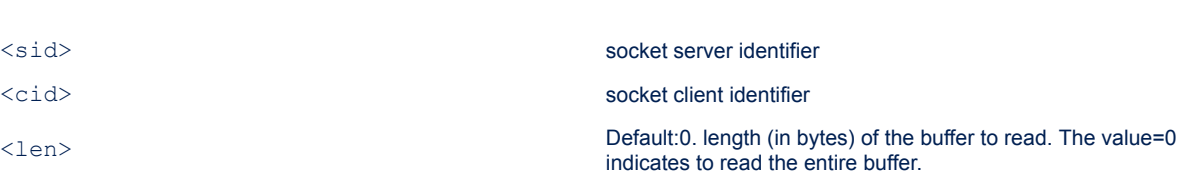

## **6.49 AT+S.SOCKDL**

To list the bound socket client. Usage:

AT+S.SOCKDL

AT+S.SOCKDL=<sid><cr>
to list bound clients on all servers

Parameters:

<sid> socket server identifier

#### <span id="page-31-0"></span>Result:

AT-S.List:<id>:<cid>:<connected>:<kind>:<len>:<IP>:<port>

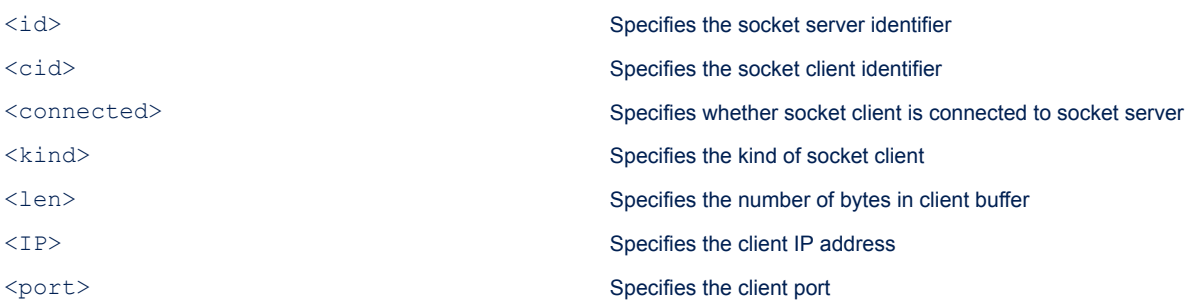

## **6.50 AT+S.TFTPGET**

The stack implements the TFTP client protocol to transfer files on a UDP port. The command performs a request to a specified TFTP server.

Usage:

AT+S.TFTPGET=<hostname>,[<port>],<filename>,<local\_filename><cr>

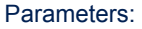

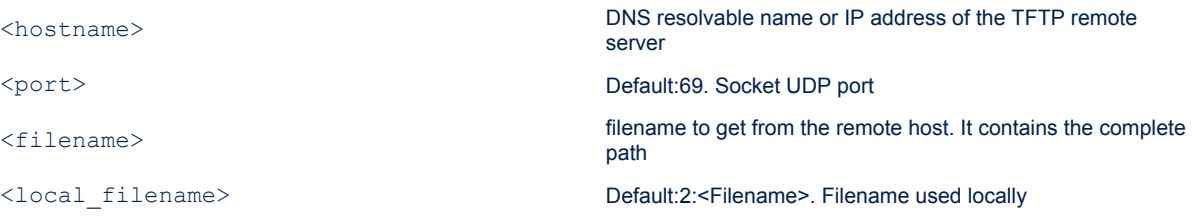

## **6.51 AT+S.TFTPPUT**

The stack implements the TFTP client protocol to transfer files on a UDP port. The command performs a request to a specified TFTP server.

Usage:

AT+S.TFTPPUT=<hostname>,[<port>],<local\_filename><cr>

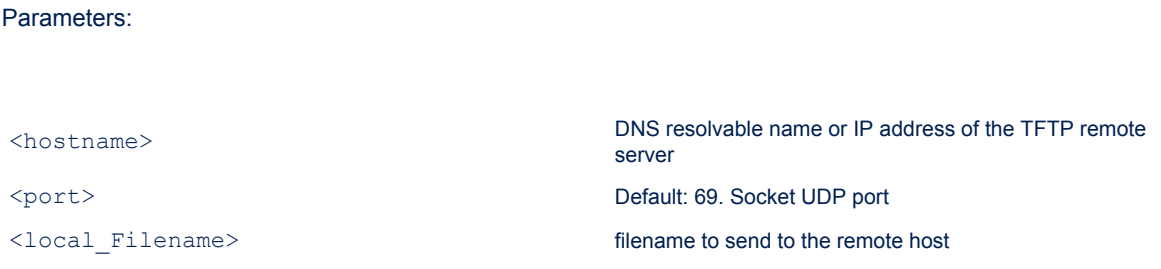

## <span id="page-32-0"></span>**6.52 AT+S.SMTP**

The stack implements the protocol SMTP to send an email. Usage:

```
AT+S.SMTP=<hostname>,[<port>],[<TLS>],[<username>],[<passwd>],
[<ID>],<address>,<to>,<NULL>,<NULL>,<subject>,<NULL>,<len><cr><</><//></>data}
```
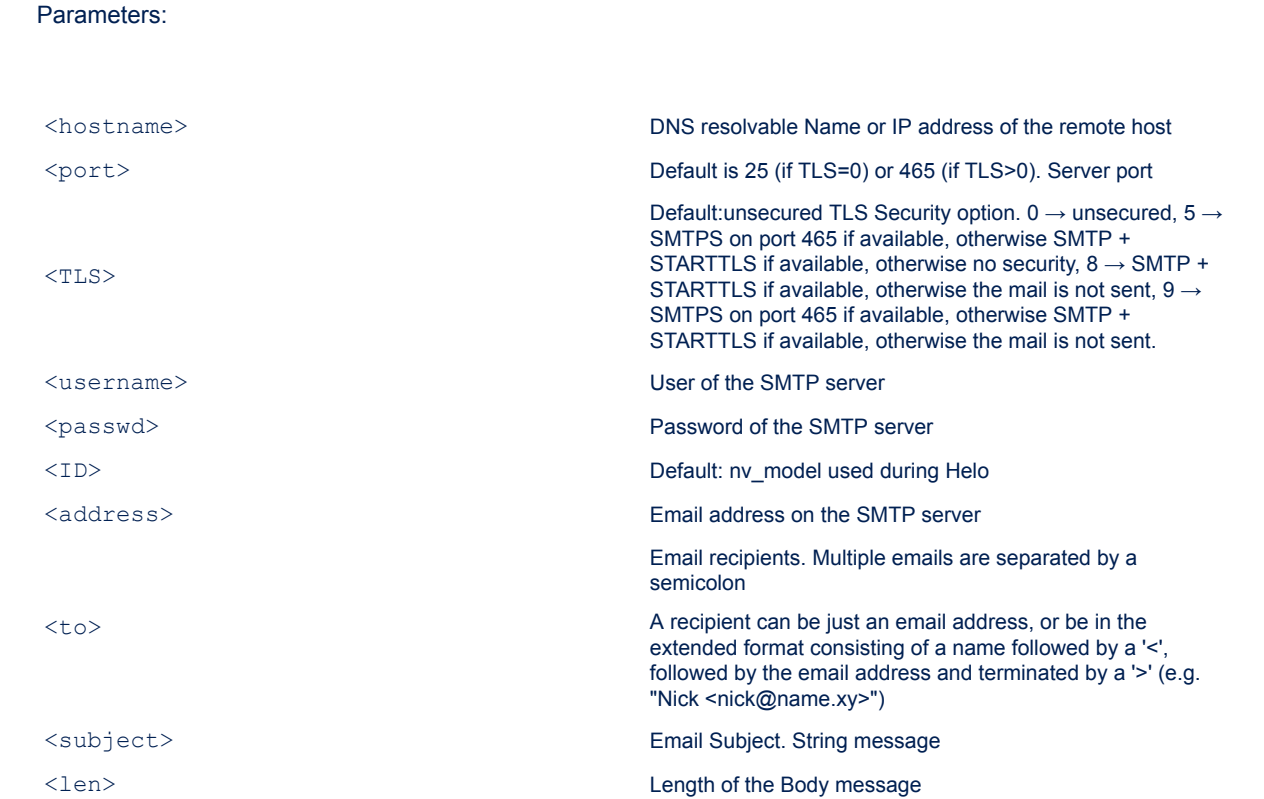

## **6.53 AT+S.HTTPGET**

To perform a single http get request to the named host and path. Usage:

```
AT+S.HTTPGET=<hostname>,[<path&queryopts]>,[<port>],[<TLS>],[<username>],
[<passwd>], [<in_filename>], [<out_filename>]<cr>
```
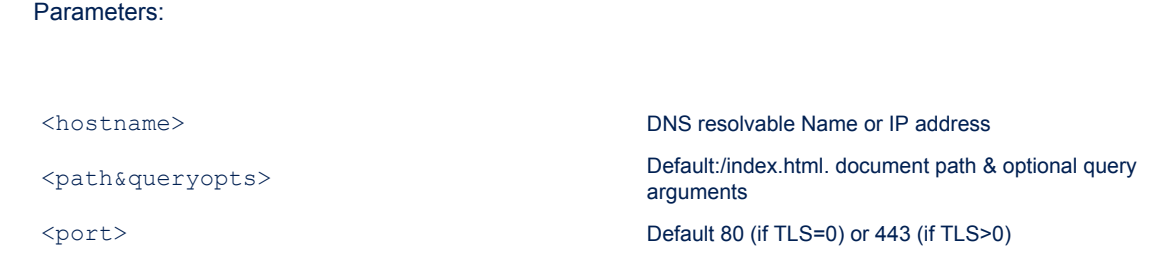

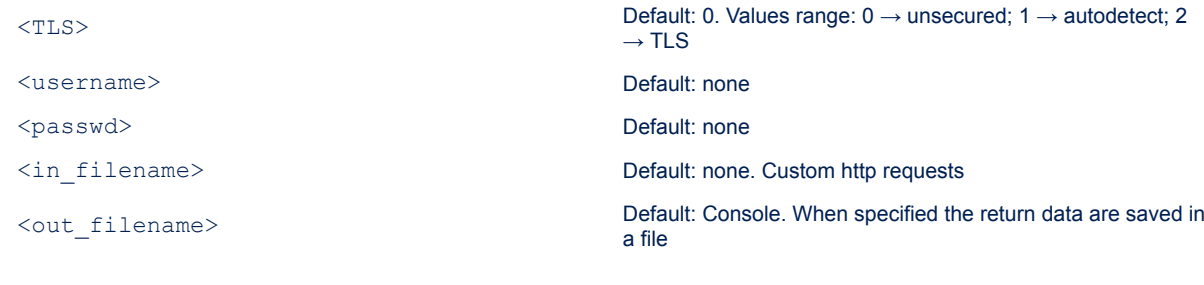

## **6.54 AT+S.HTTPPOST**

<span id="page-33-0"></span>ST

To perform a post of the specified file to a remote host. Usage:

```
AT+S.HTTPPOST=<hostname>,[<path&queryopts]>,[<port>],[<TLS>],[<username>],
[<passwd>],[<in_filename>],[<out_filename>]<cr>
```
#### Parameters:

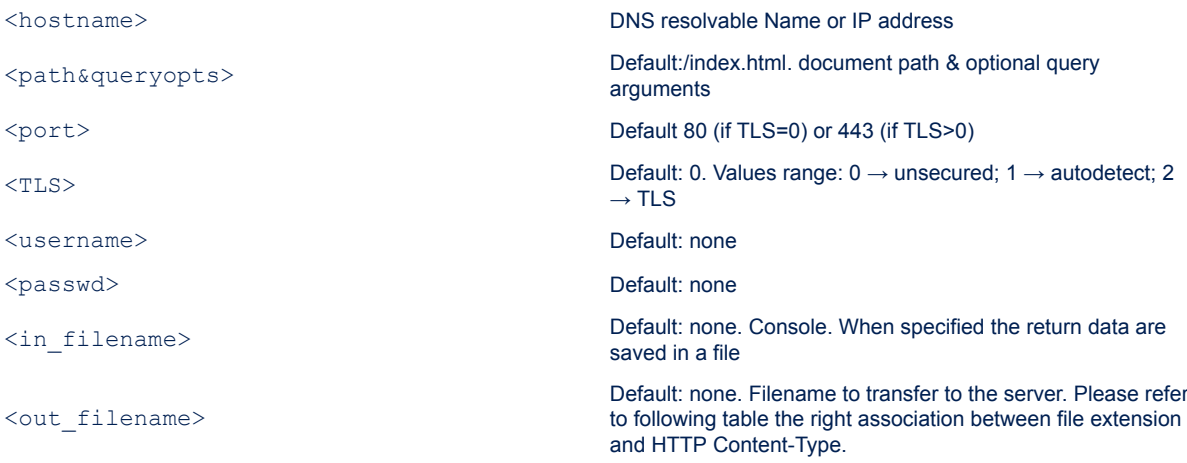

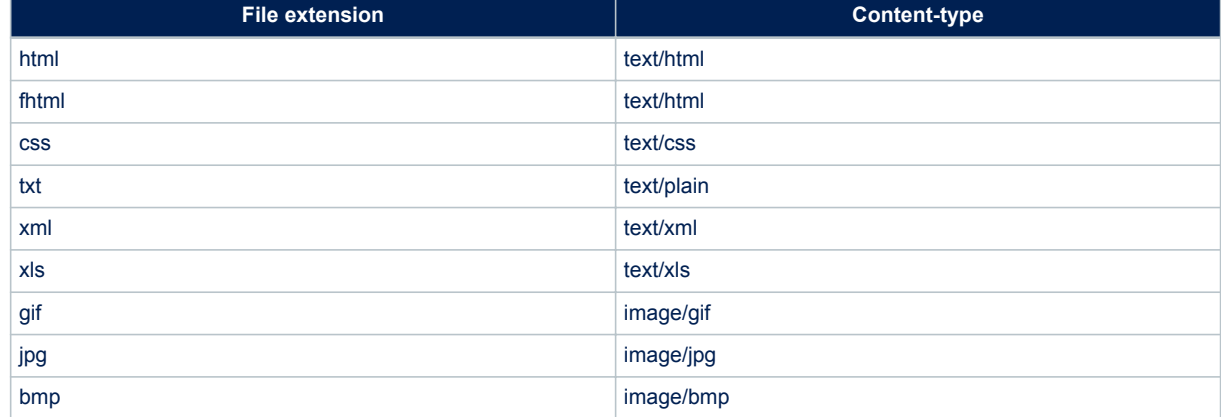

## **Table 5. Association between file extension and HTTP content-type**

<span id="page-34-0"></span>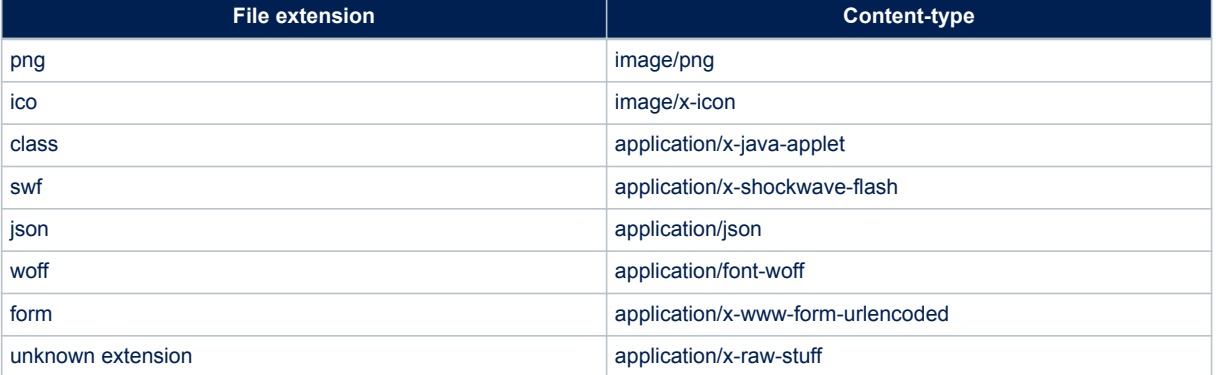

## **6.55 AT+S.INPUTSSI**

Fill buffer for raw text input SSI <!--|06|Input|index|-->. See AN4965 for details on the use of the SSI. Usage:

AT+S.INPUTSSI=<length><cr>{data}

#### Parameters:

<length> Length of the data to save in the buffer. The length=0 cleans the buffer.

**Note**: {data} used to fill the buffer must be properly set. The first byte is used as a token splitter; so use this special character to fill the buffer with multiple tokens. Every token can be directly referred remotely by SSI indexes contained inside the HTML page. For example: "|hello|world|" will create 2 tokens: "hello" accessed by <!--|06|Input|0|-->, and "world" accessed by <!--|06|Input|1|-->.

## **6.56 AT+S.MQTTCONN**

To open a connection with an MQTT Broker. The command returns a local ID =0, used in the correspondent commands. The device manages one MQTT connection at a time. Usage:

```
AT+S.MQTTCONN=<hostname>,[<port>],[<path>],[<TLS>],[<username>],[<passwd>],
[<userID>],[<keep_alive>],[<retry>],[<lastWill_QoS>],[<lastWill_topic>],
[<lastWill_message>]<cr>
```
Parameters:

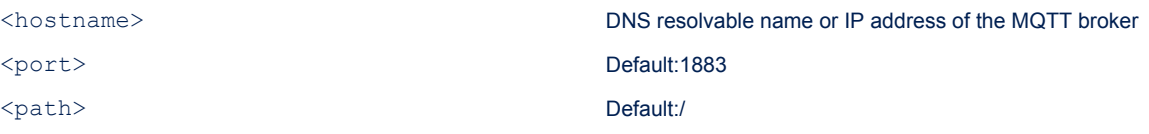

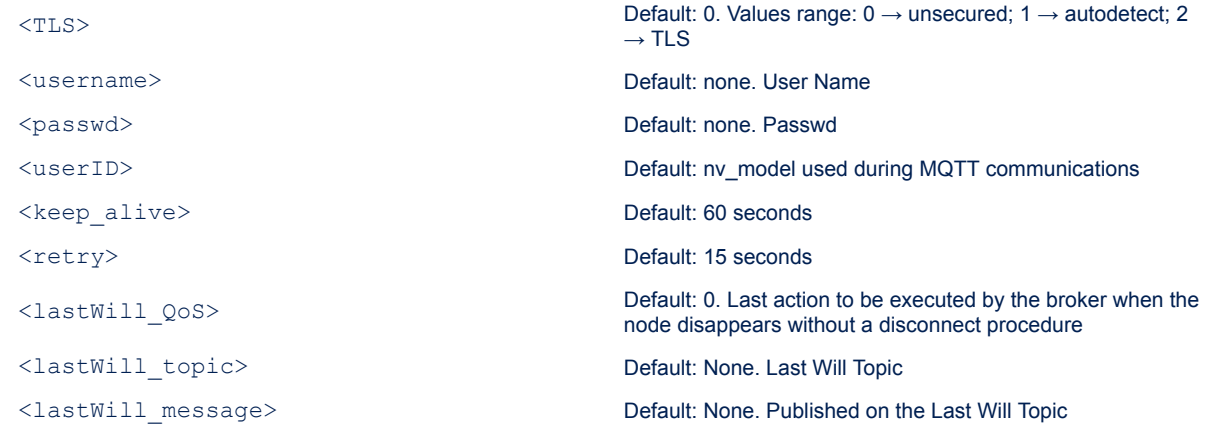

#### Result:

<span id="page-35-0"></span>**STI** 

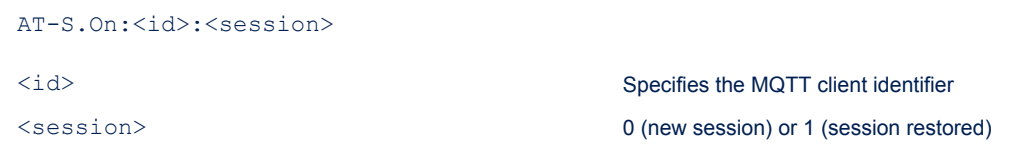

## **6.57 AT+S.MQTTPUB**

To publish a message to an MQTT broker Usage:

AT+S.MQTTPUB=0,<topic>,[<QoS>],[<retained\_flag>],<len><cr>{data}

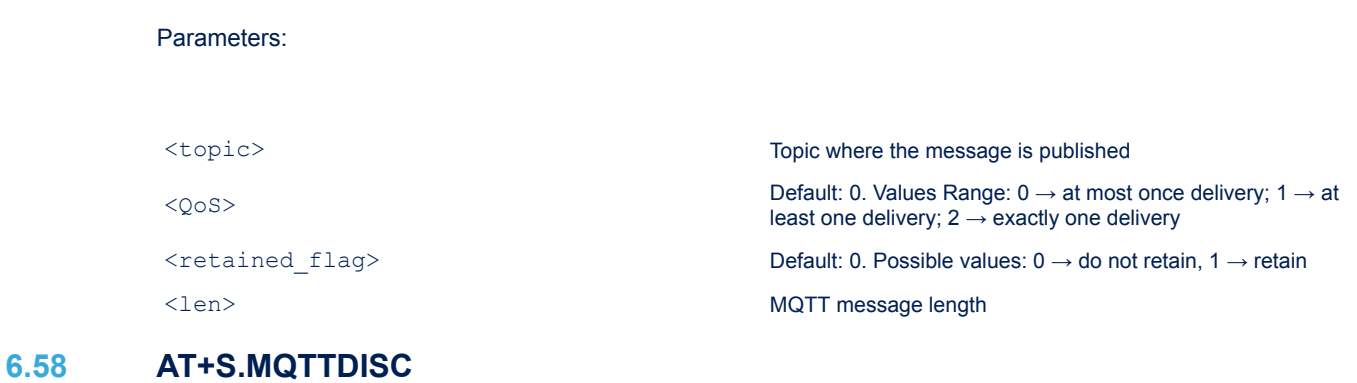

To disconnect from an MQTT broker. Usage:

AT+S.MQTTDISC=0<cr>

Parameters:

<span id="page-36-0"></span>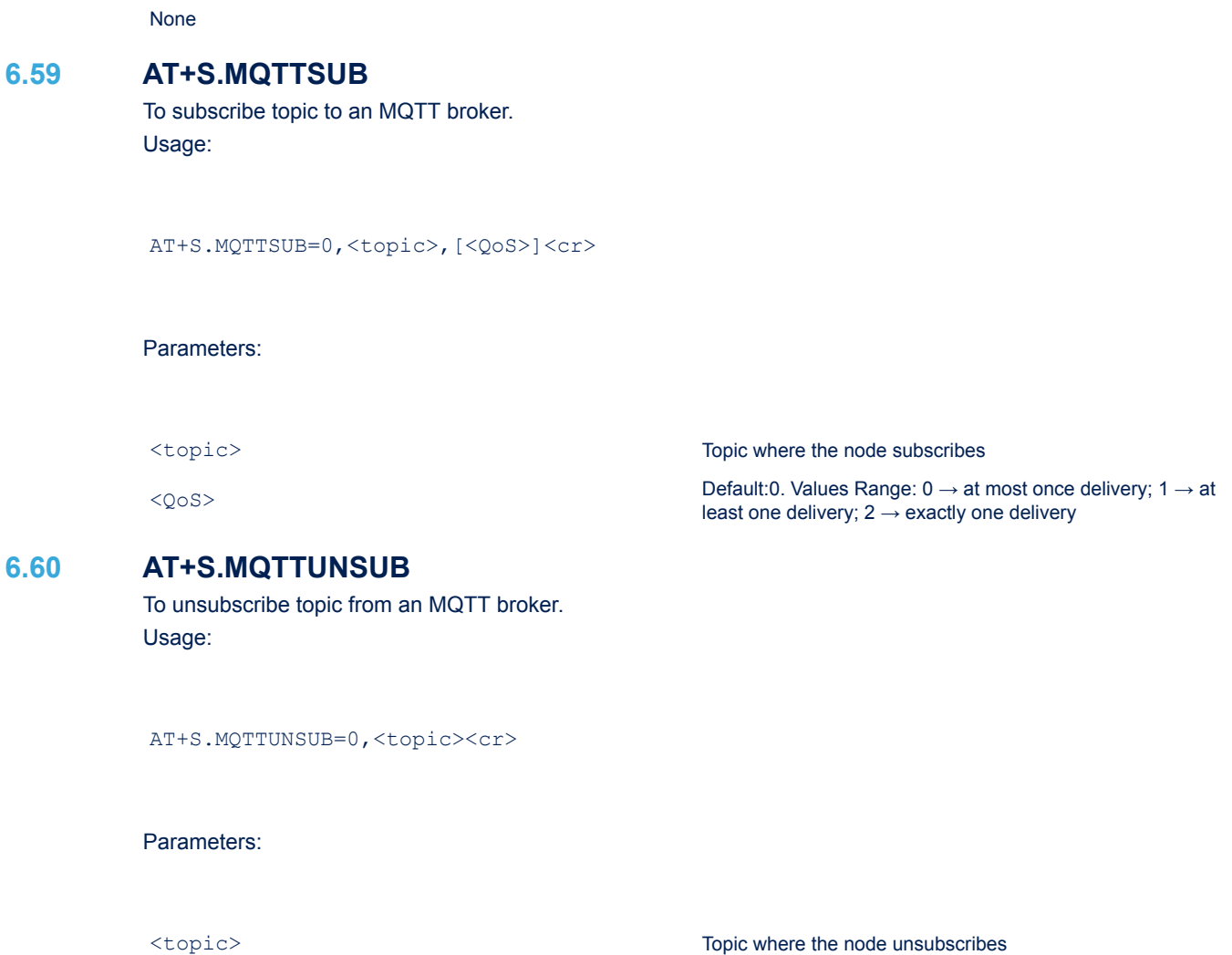

## **6.61 AT+S.WSOCKON**

The module supports the usage of two web socket clients. The command returns the ID that is used in the corresponding commands.

The MQTT layer is built on top of web sockets. This means that (when an MQTT broker has been connected through AT+S.MQTTCONN) the total amount of available web sockets decreases to just 1. Note that it is not possible to run another AT+S.WSOCKON to the same web socket server. Usage:

```
AT+S.WSOCKON=<hostname>,[<port>],[<path>],[<TLS>],[<username>],[<passwd>],
[<origin>],[<protocols>],[<extensions>]<cr>
```
Parameters:

<hostname>  $\blacksquare$  > DNS resolvable name or IP address of the web socket server <port> Default 80 (if TLS=0) or 443 (if TLS>0)

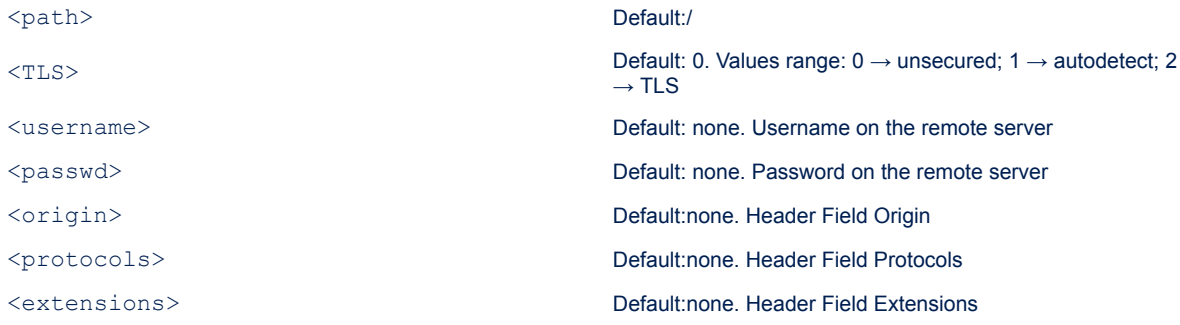

#### Result:

<span id="page-37-0"></span>S7

AT-S.On:<id>

<id>
Specifies the Web Socket client identifier

## **6.62 AT+S.WSOCKQ**

To query web socket client for pending data. Usage:

AT+S.WSOCKQ=<id><cr>

#### Parameters:

<id> Web socket client identifier

#### Result:

AT-S.Query:<len>

<len> Specifies the number of bytes in Web Socket client buffer

## **6.63 AT+S.WSOCKC**

To close a web socket client using a specific status code. Usage:

AT+S.WSOCKC=<id>,[<status>]<cr>

Parameters:

<span id="page-38-0"></span>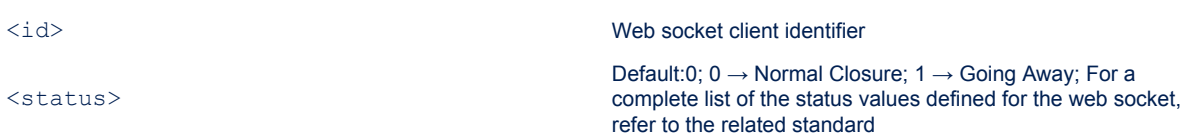

**Note:** When a web socket client receives an indication about web socket server gone (WIND:89), the web socket resource is not automatically cleared. Moreover, flushing pending data (using the AT+S.WSOCKR command) is mandatory before closing the socket connection (AT+S.WSOCKC). If the buffer is not empty, the "ERROR:Pending data" is raised.

## **6.64 AT+S.WSOCKW**

To write data to a web socket. Usage:

AT+S.WSOCKW=<id>,[<last\_frame>],[<last\_frag>],[<br/>>binary>],<len><cr>{data}

#### Parameters:

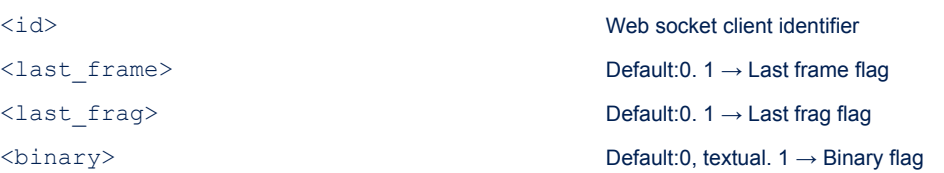

## **6.65 AT+S.WSOCKR**

To read data from a web socket client. Usage:

AT+S.WSOCKR=<id>,[<len>]<cr>

#### Parameters:

#### <id> Web socket client identifier

<len> Default 0. 0 value indicates read the full buffer

## **6.66 AT+S.WSOCKL**

To list opened web socket clients. Usage:

AT+S.WSOCKL<cr>

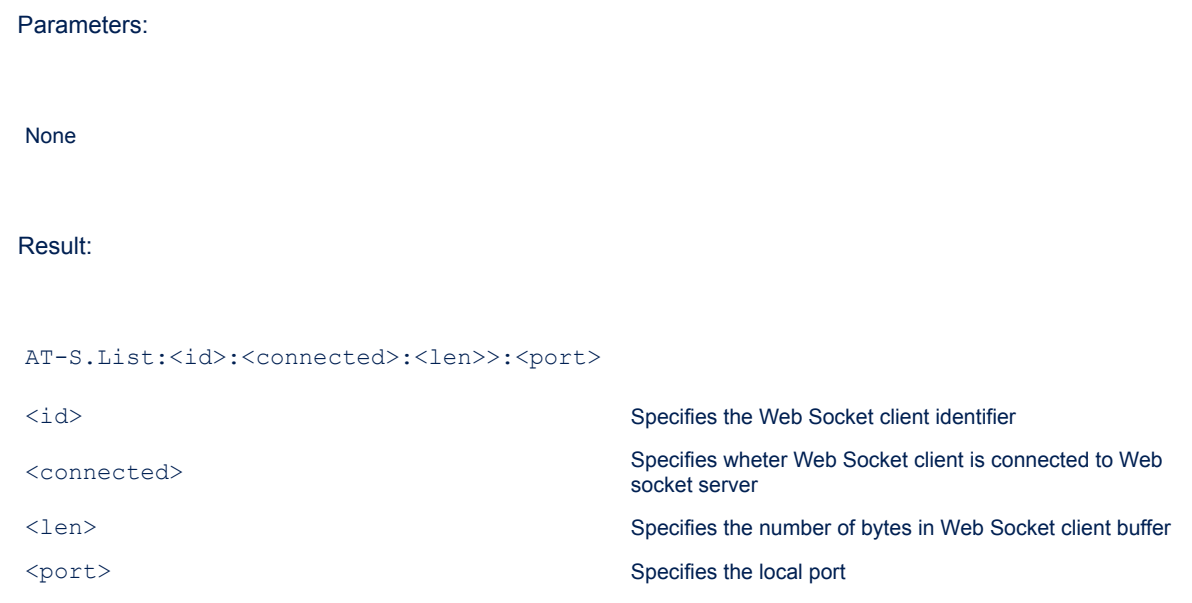

# <span id="page-40-0"></span>**7 Technology partners**

## **Table 6. Technology partners**

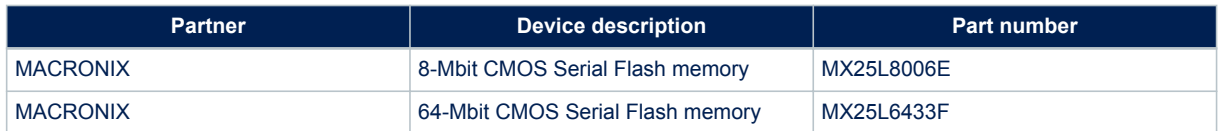

# <span id="page-41-0"></span>**8 Variables and values**

The following table lists the configuration variables together with their default values. The list of configuration variables is generated by the command AT+S.GCFG.

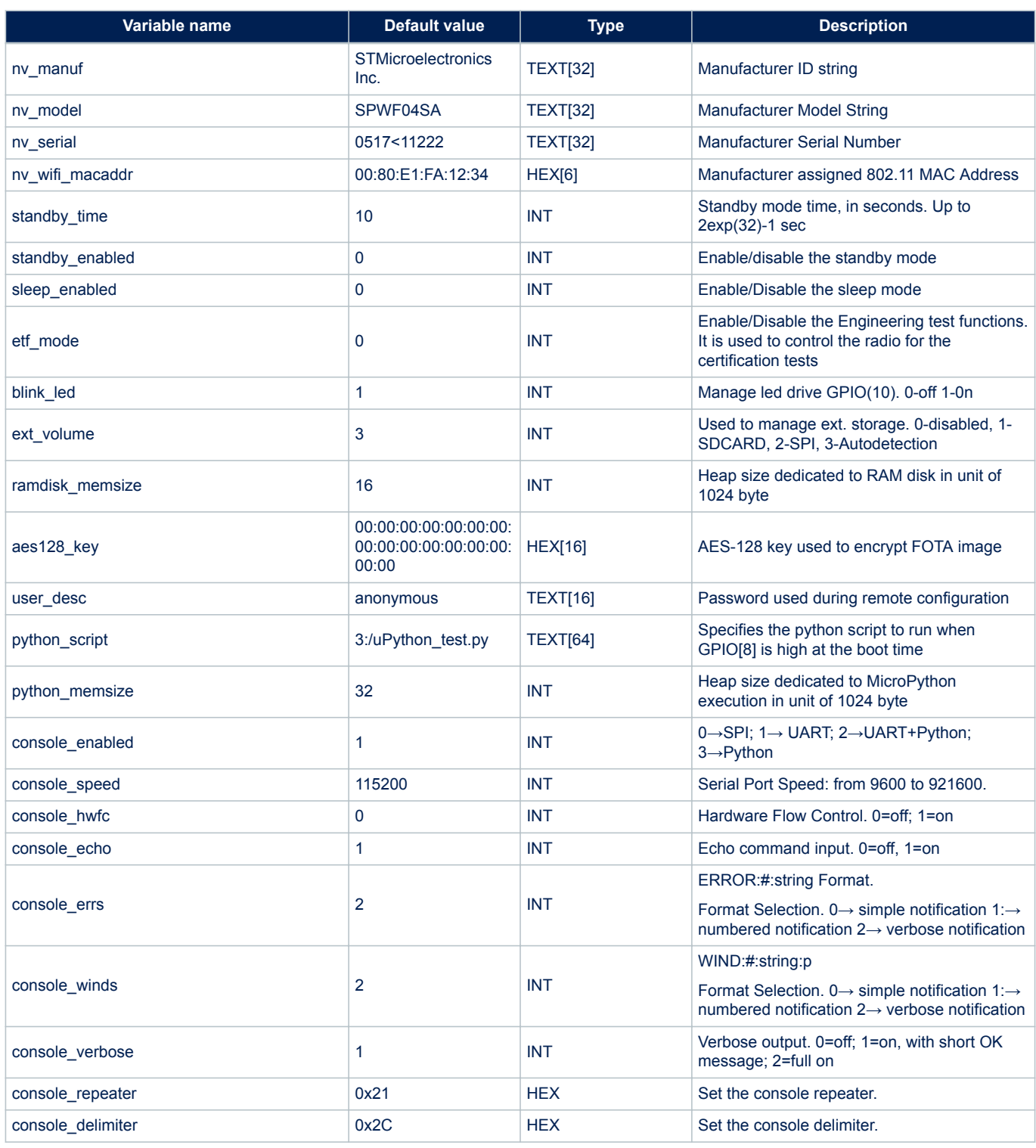

## **Table 7. Configuration variables**

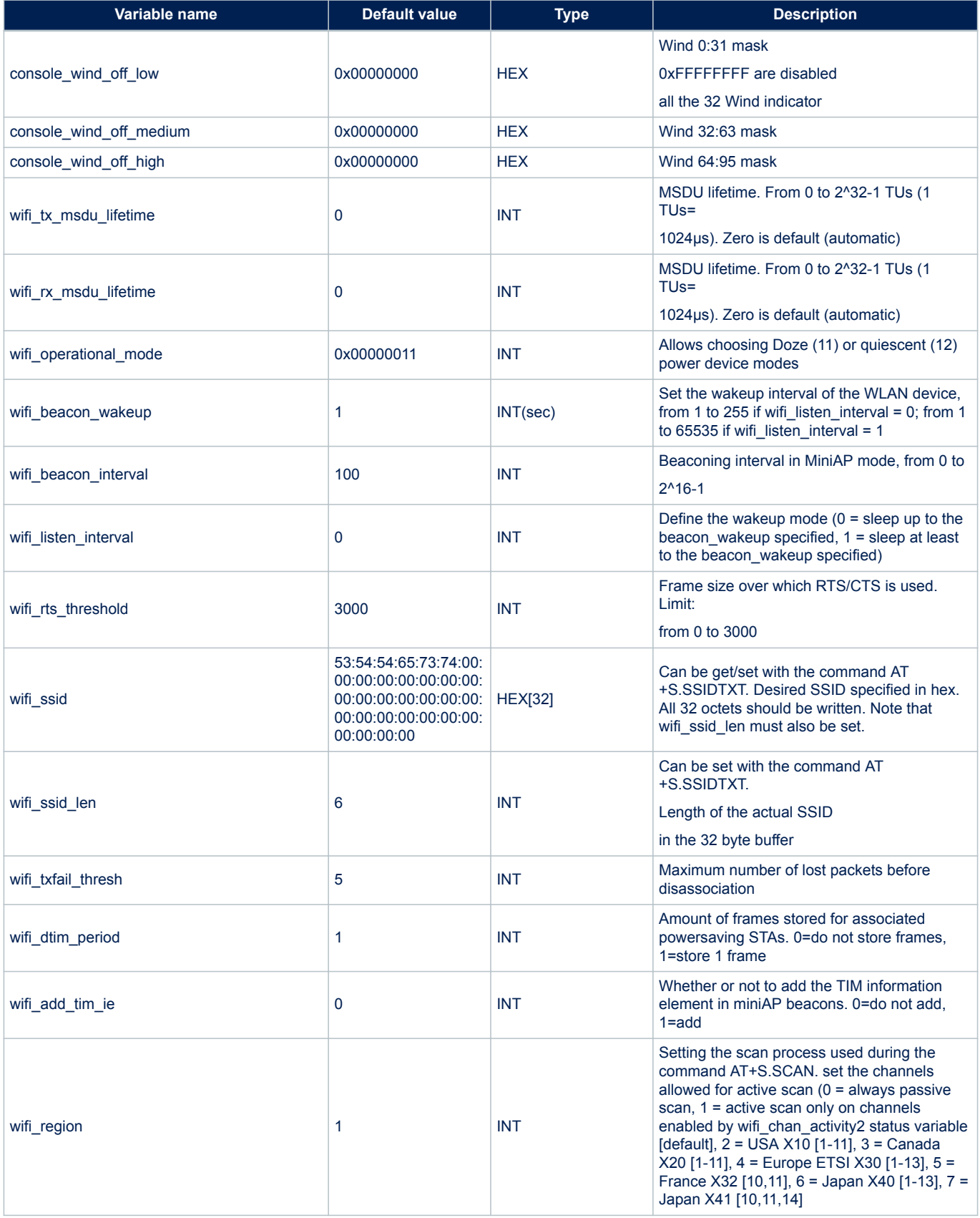

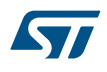

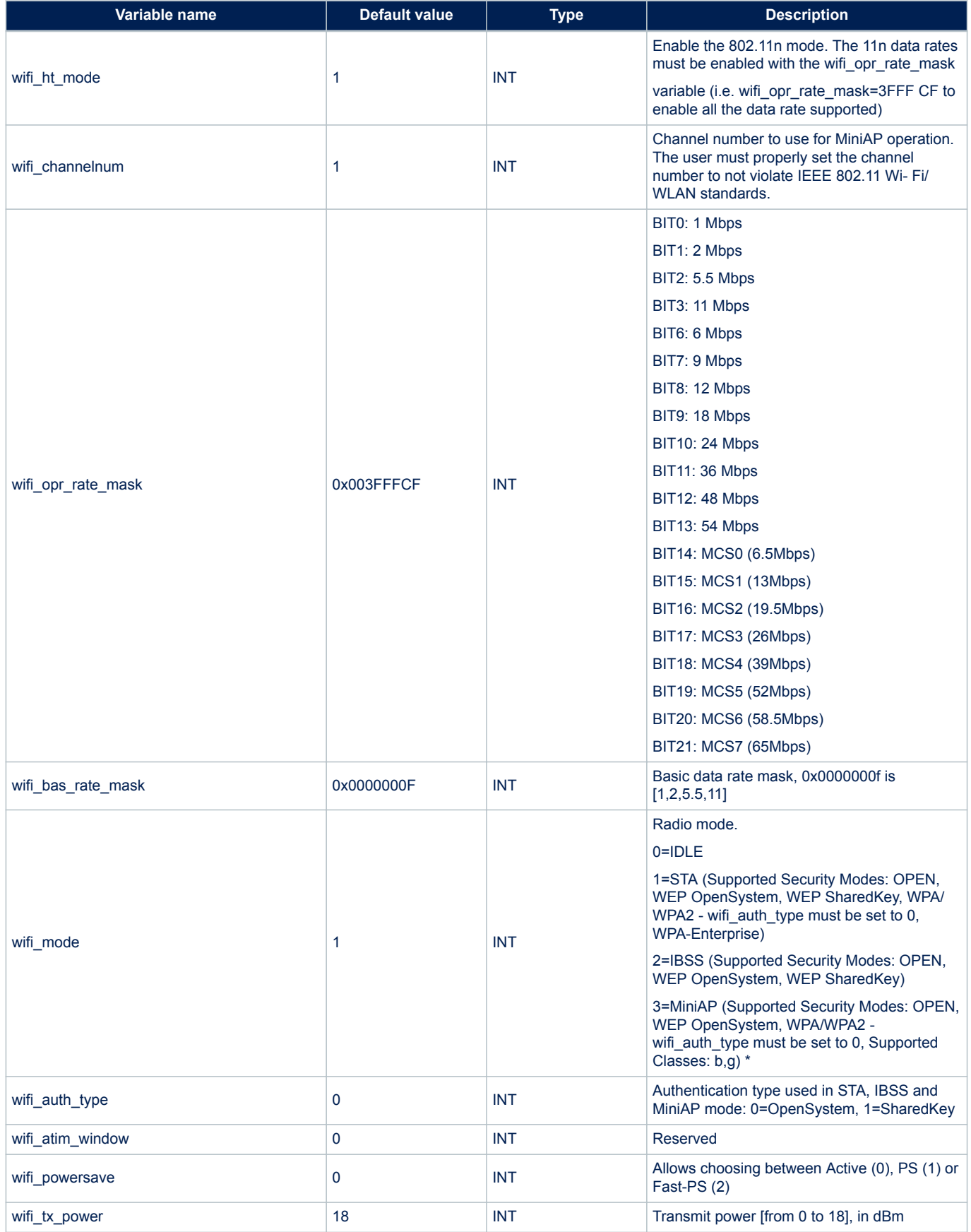

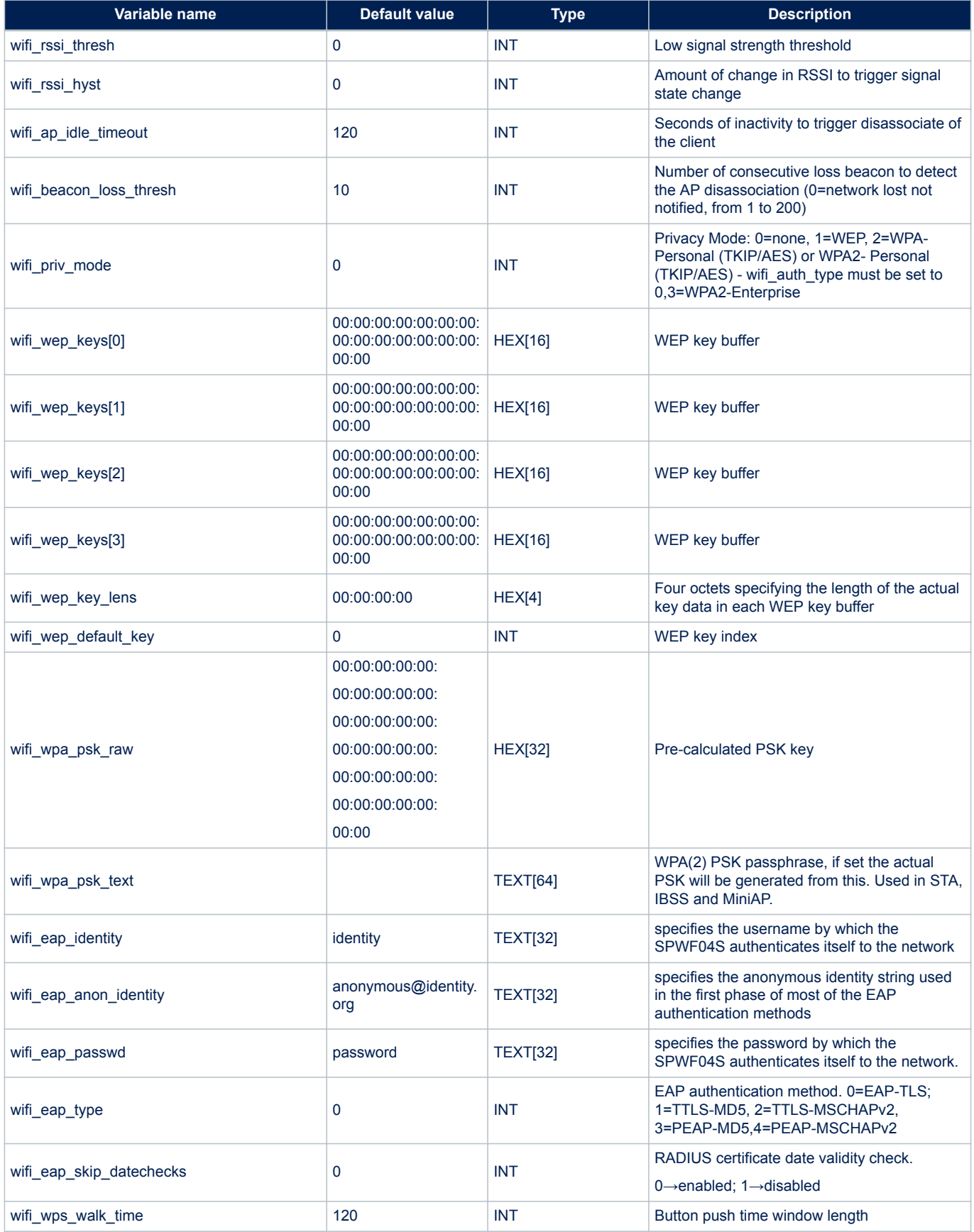

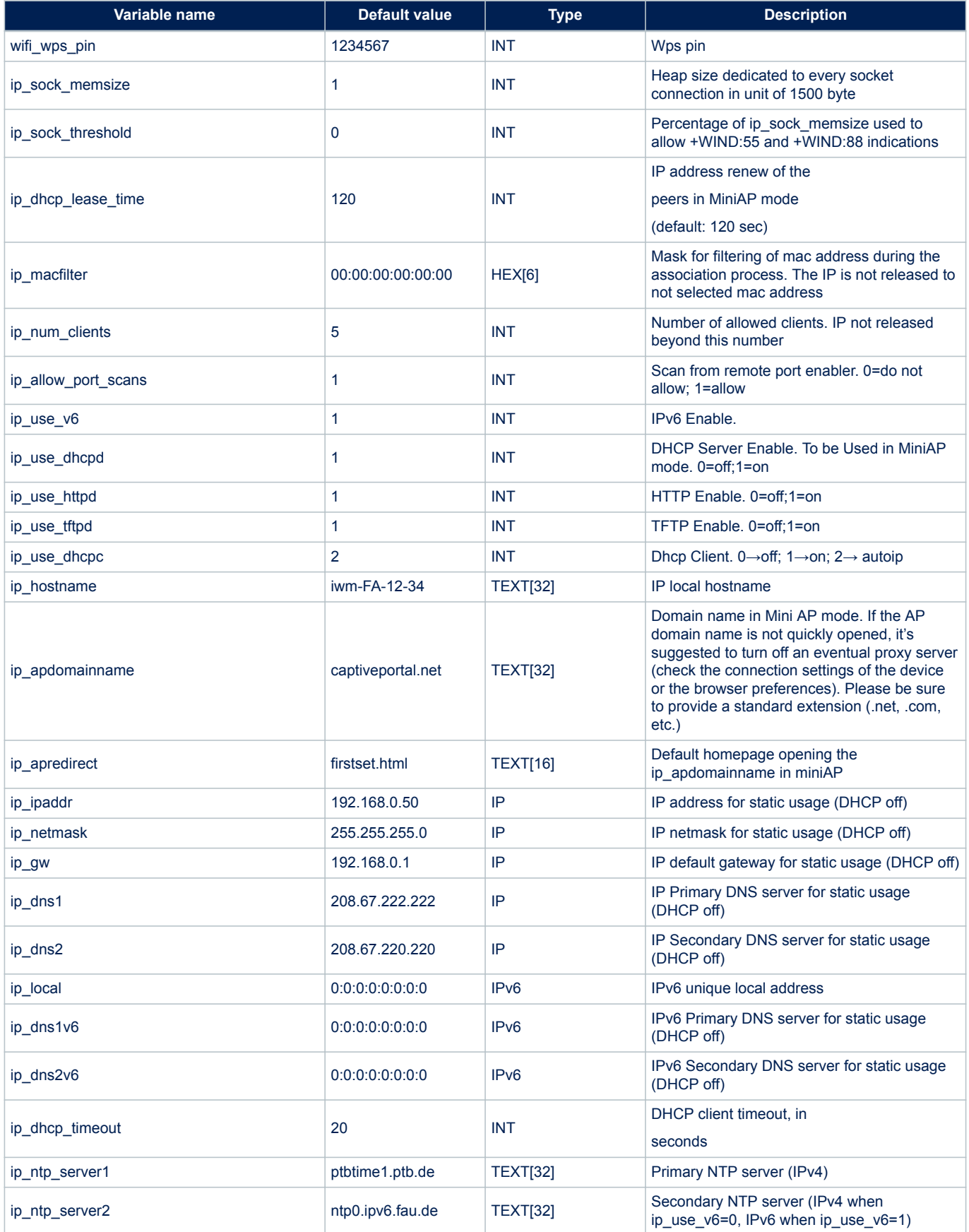

<span id="page-46-0"></span>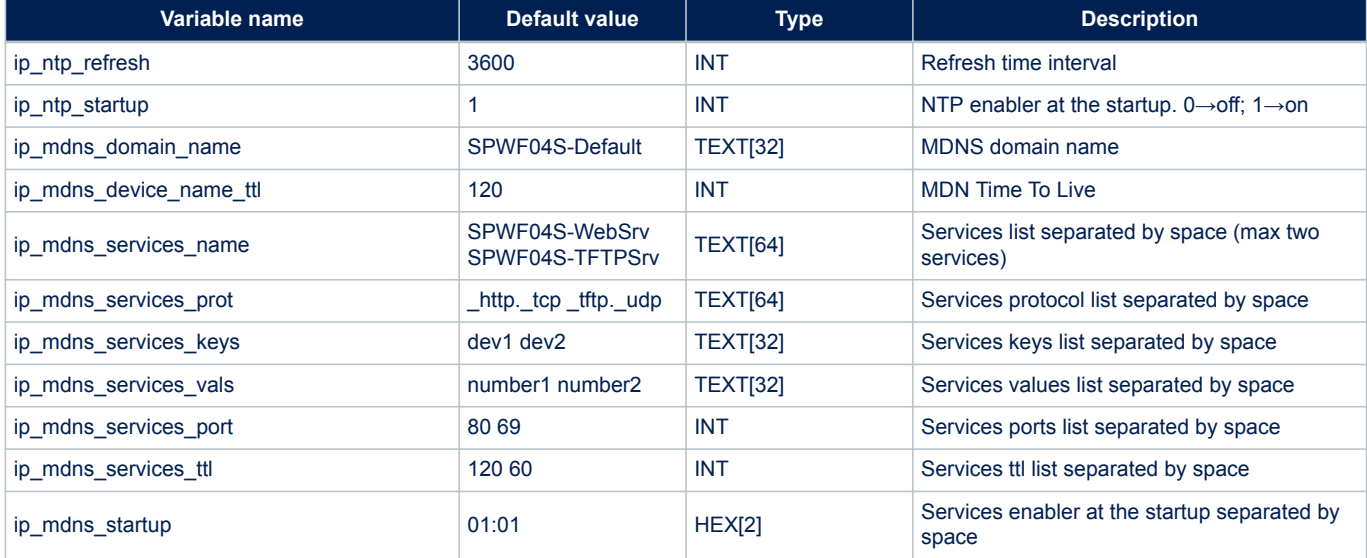

The following table lists the status variables together with their associated values. The list of status variables is generated by the command AT+S.STS.

## **Table 8. Status variables**

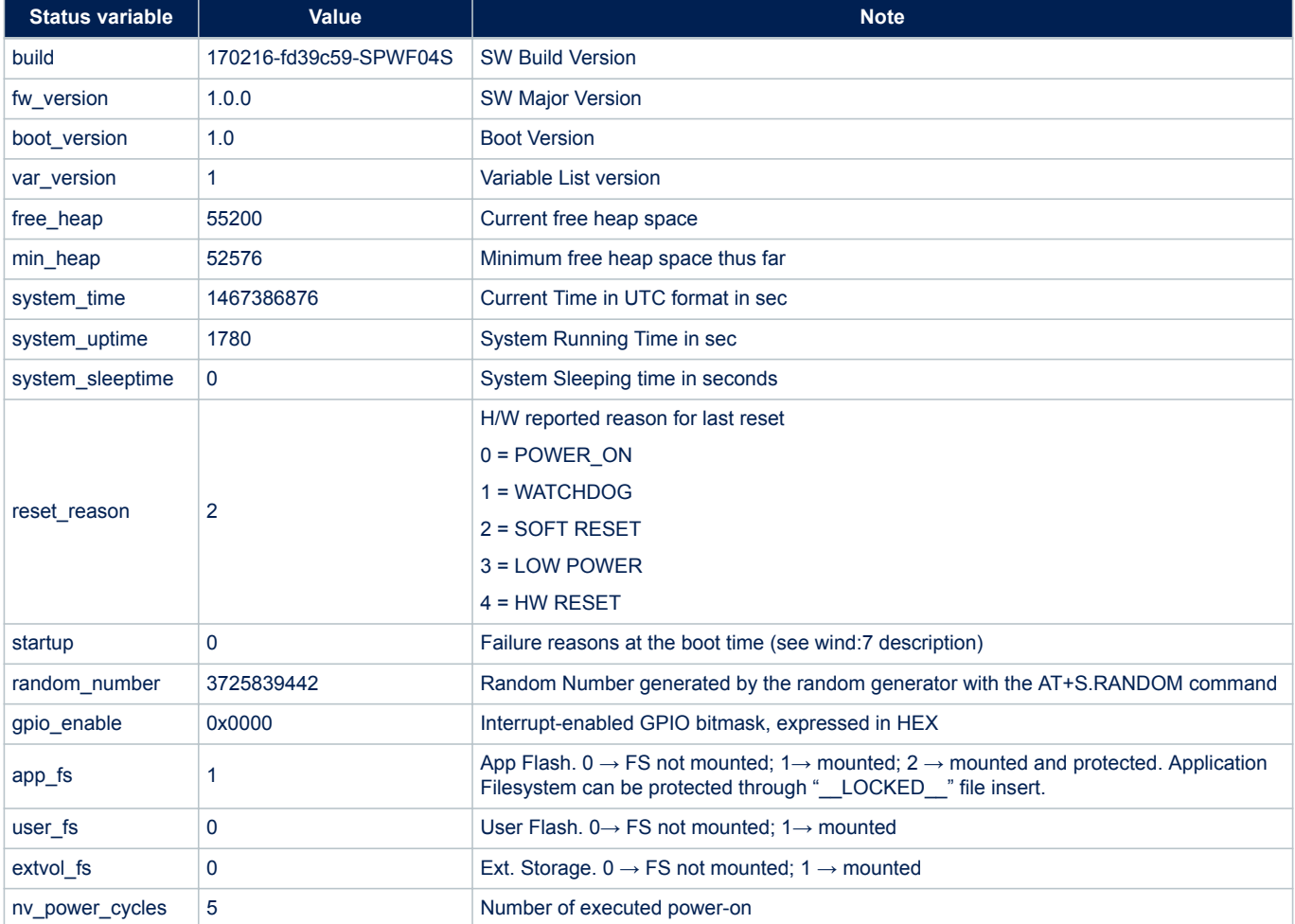

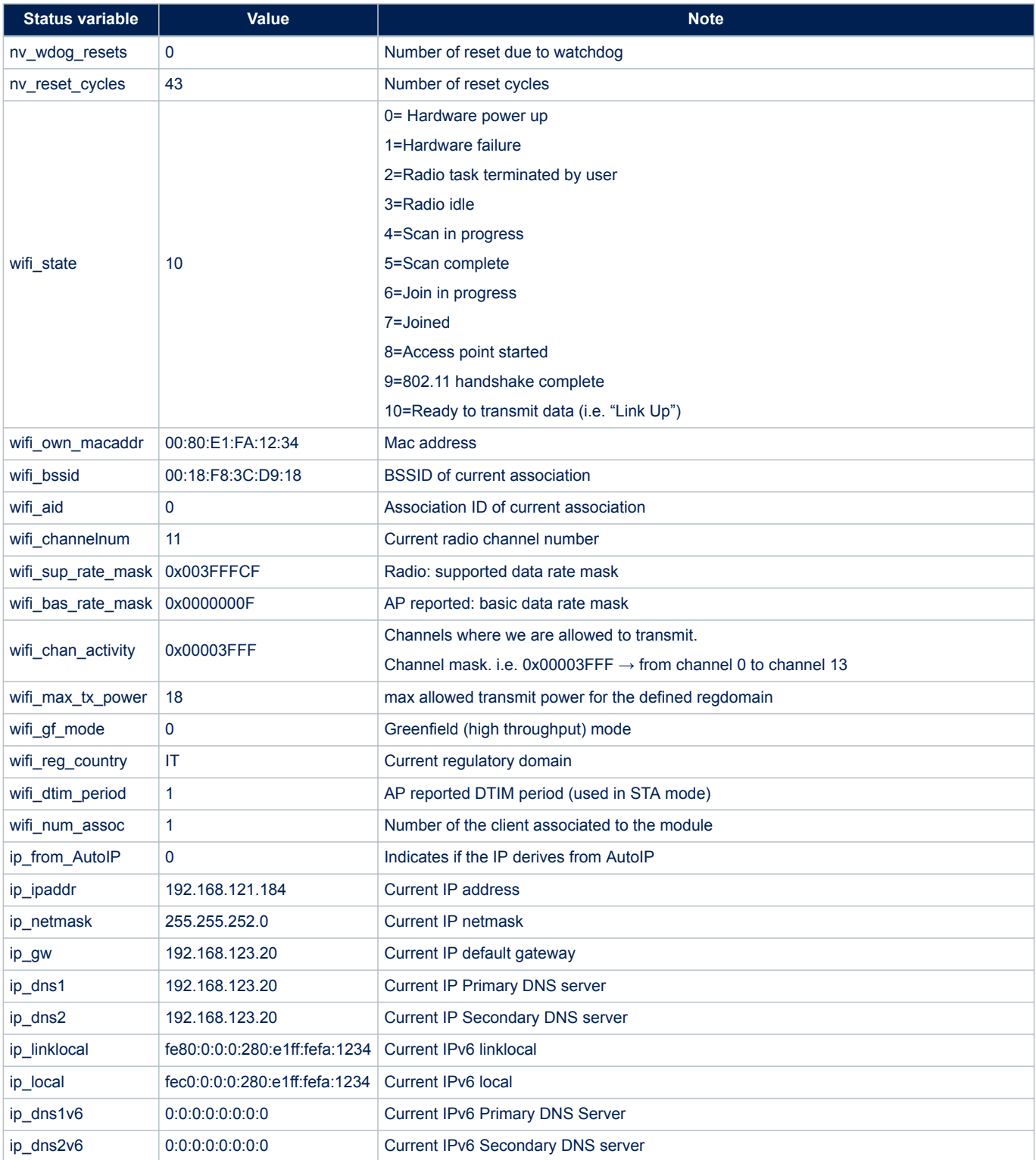

The following table lists the peer variables together with their associated values. The list of peer variables is generated by the command AT+S.PEERS.

#### **Table 9. Peer variables**

<span id="page-48-0"></span>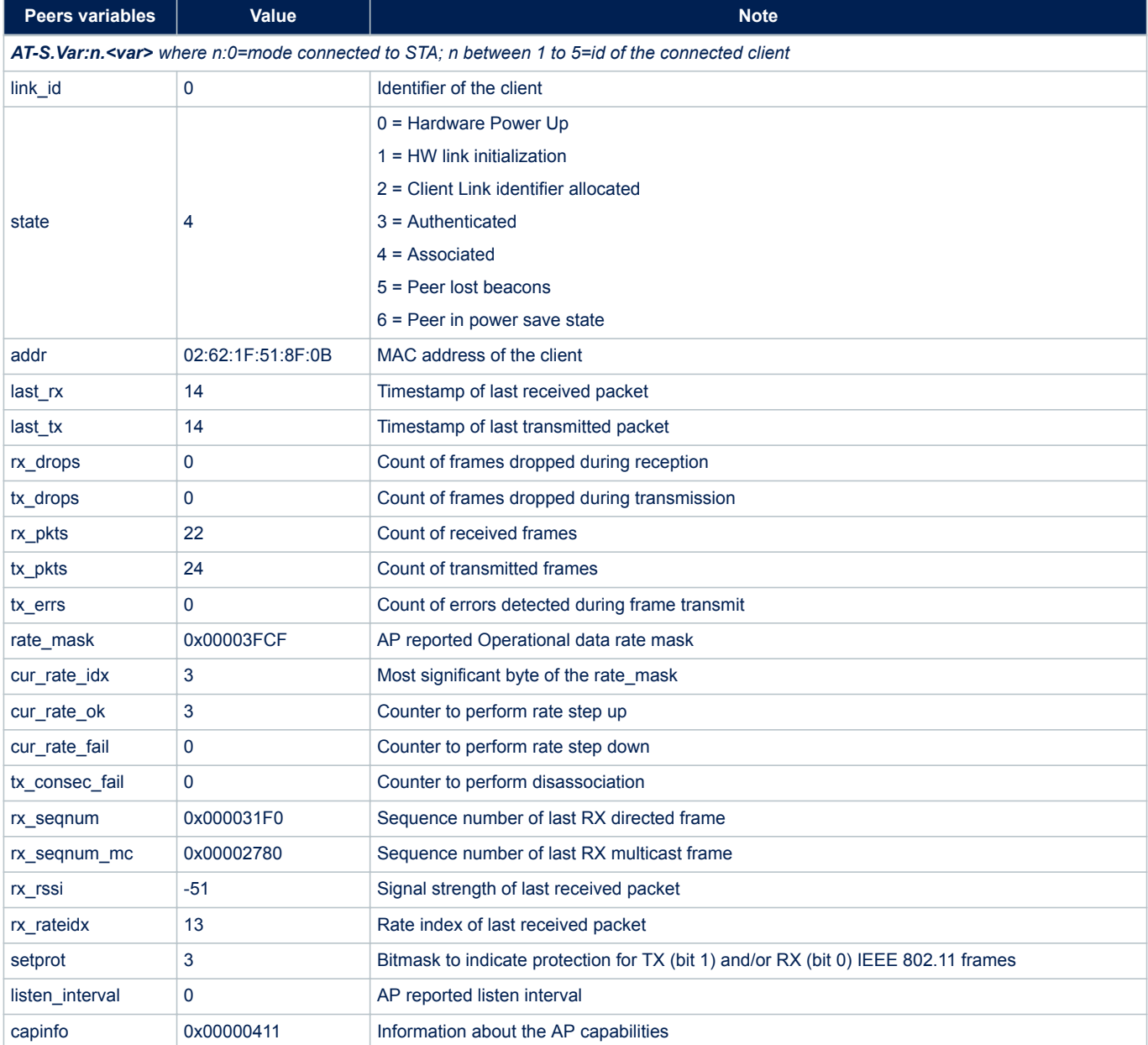

<span id="page-49-0"></span>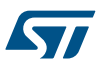

# **Synchronous errors and WIND messages**

#### **Synchronous errors**

The following tables list the synchronous errors, each specified with its ID. The tables also show the errors that are specific to an HTTP client connection. They are characterized by the prefix AT-S.

## **Table 10. AT-S.ERROR:=ERROR ID= =ERROR String=**

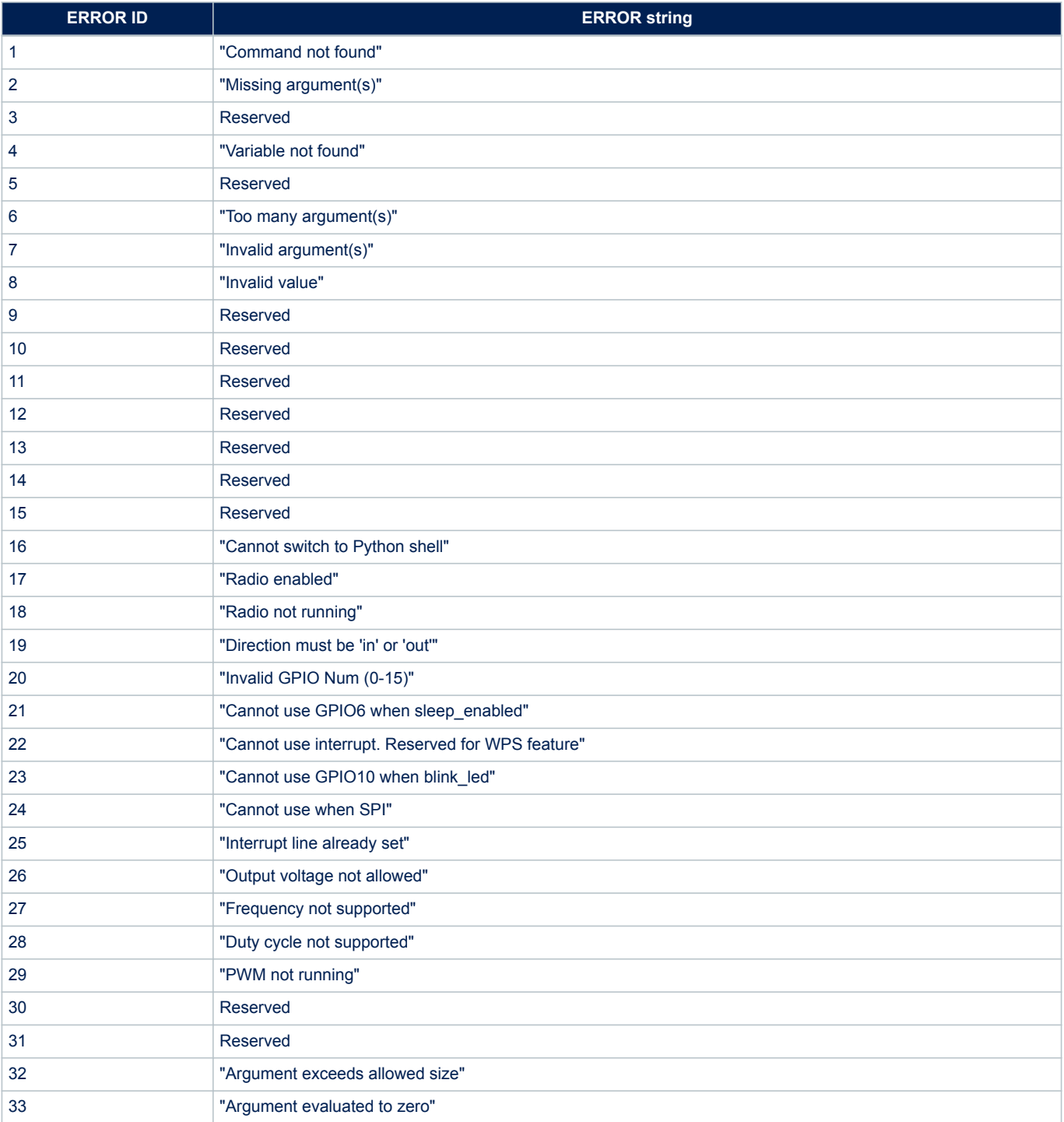

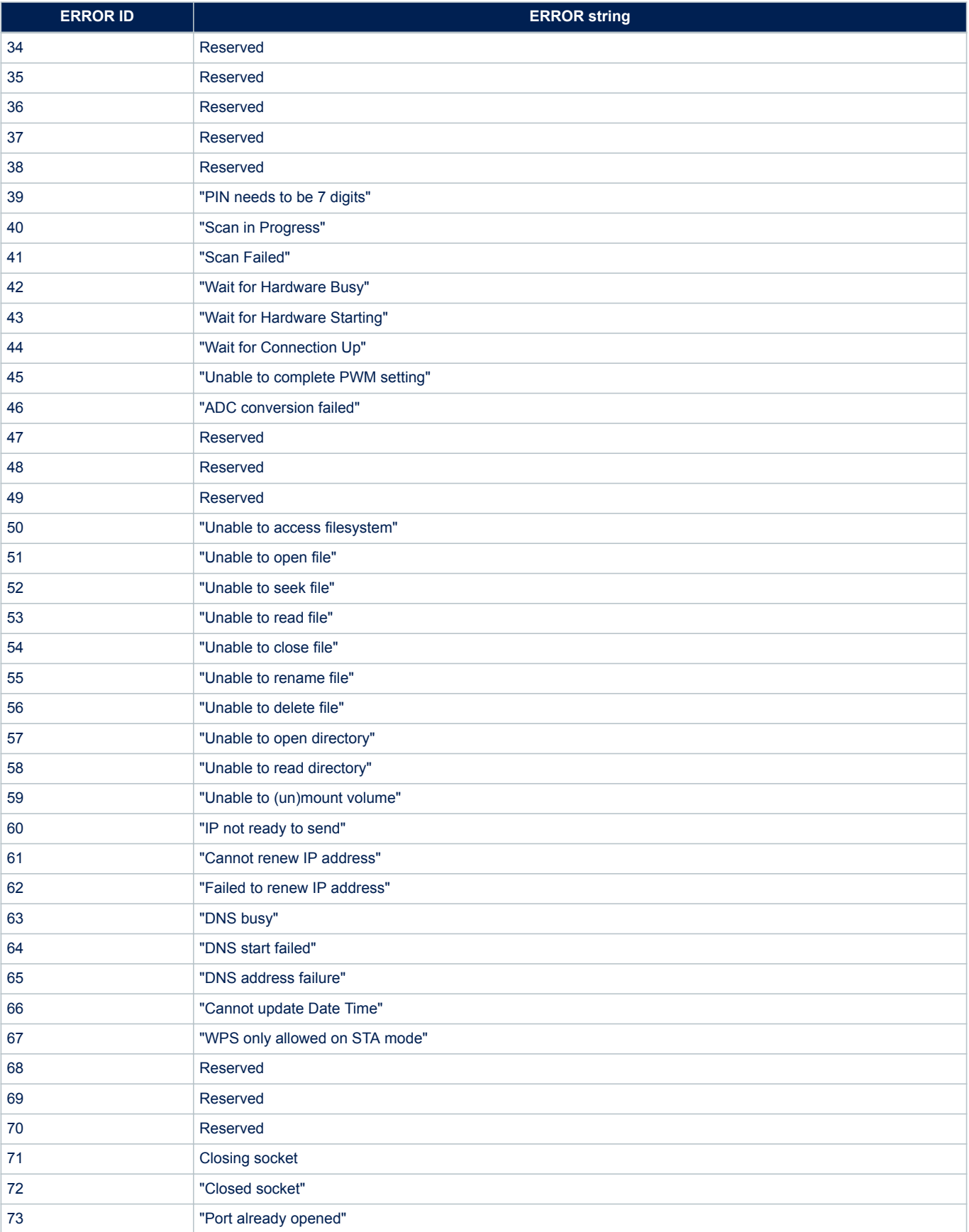

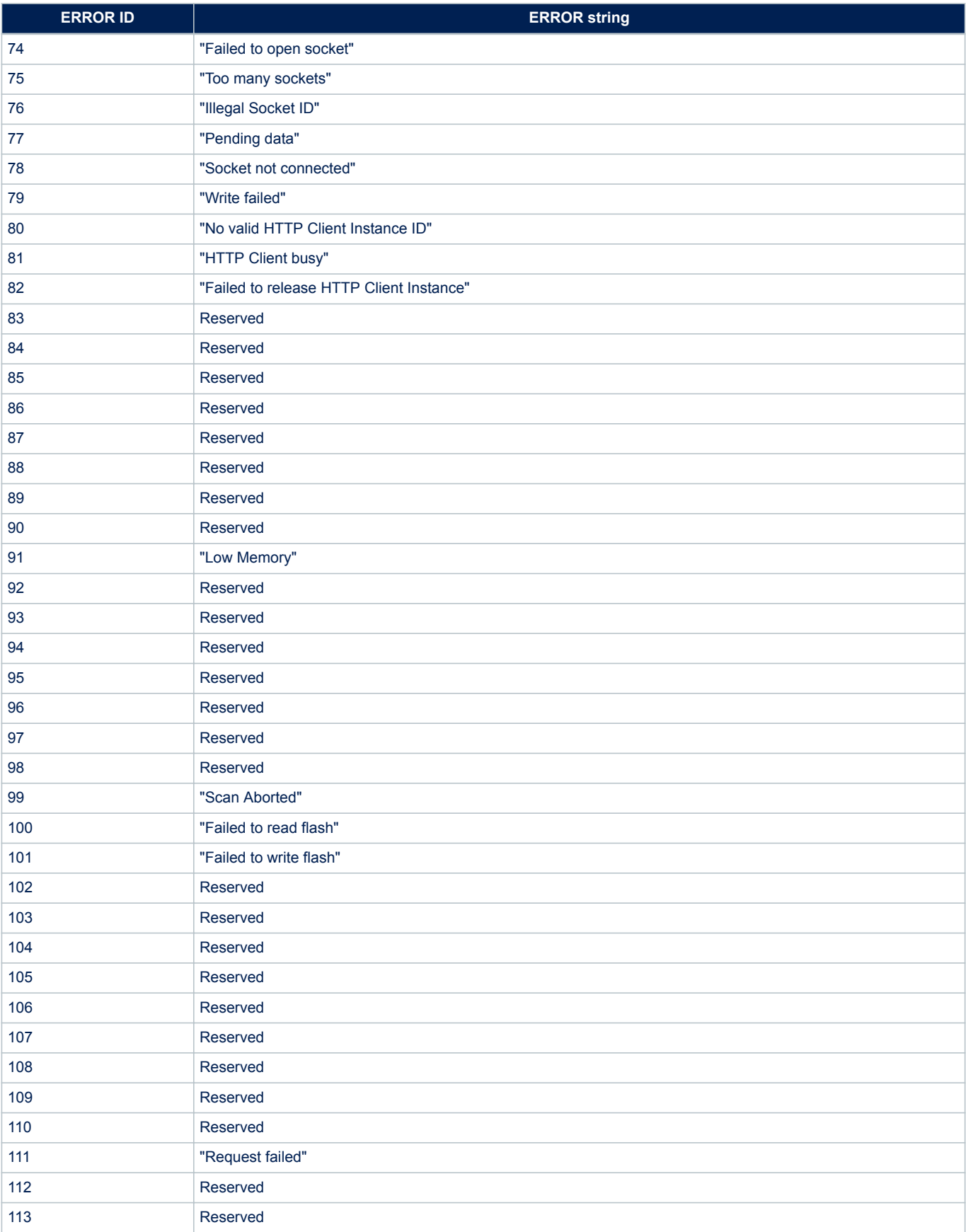

<span id="page-52-0"></span>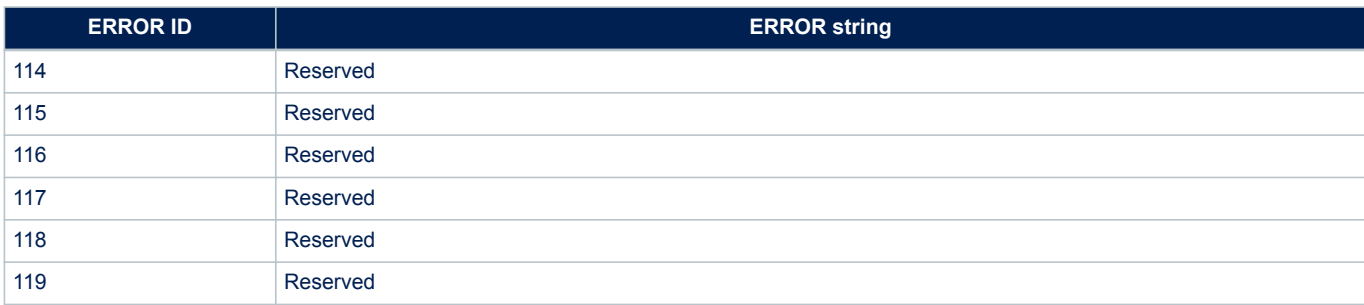

## **Table 11. AT-S.WebSocket Client Error:=Error ID=**

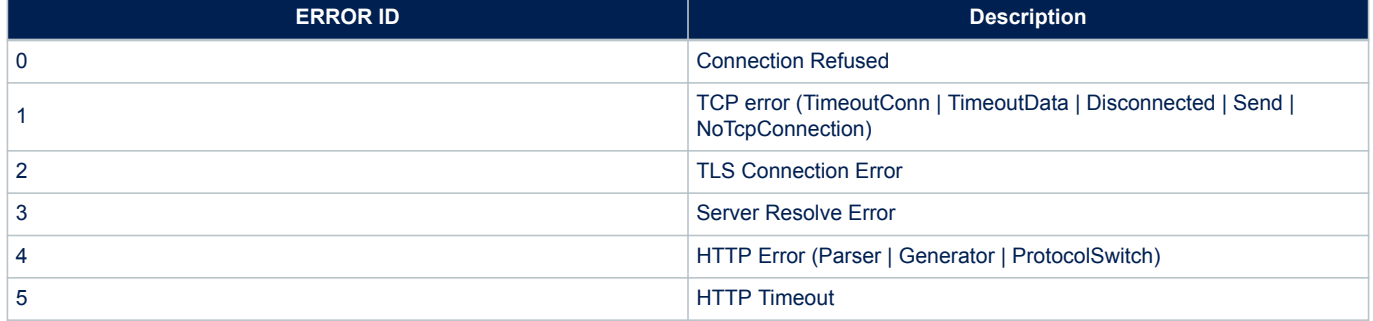

## **Table 12. AT-S.Http Client Error:=Error ID=**

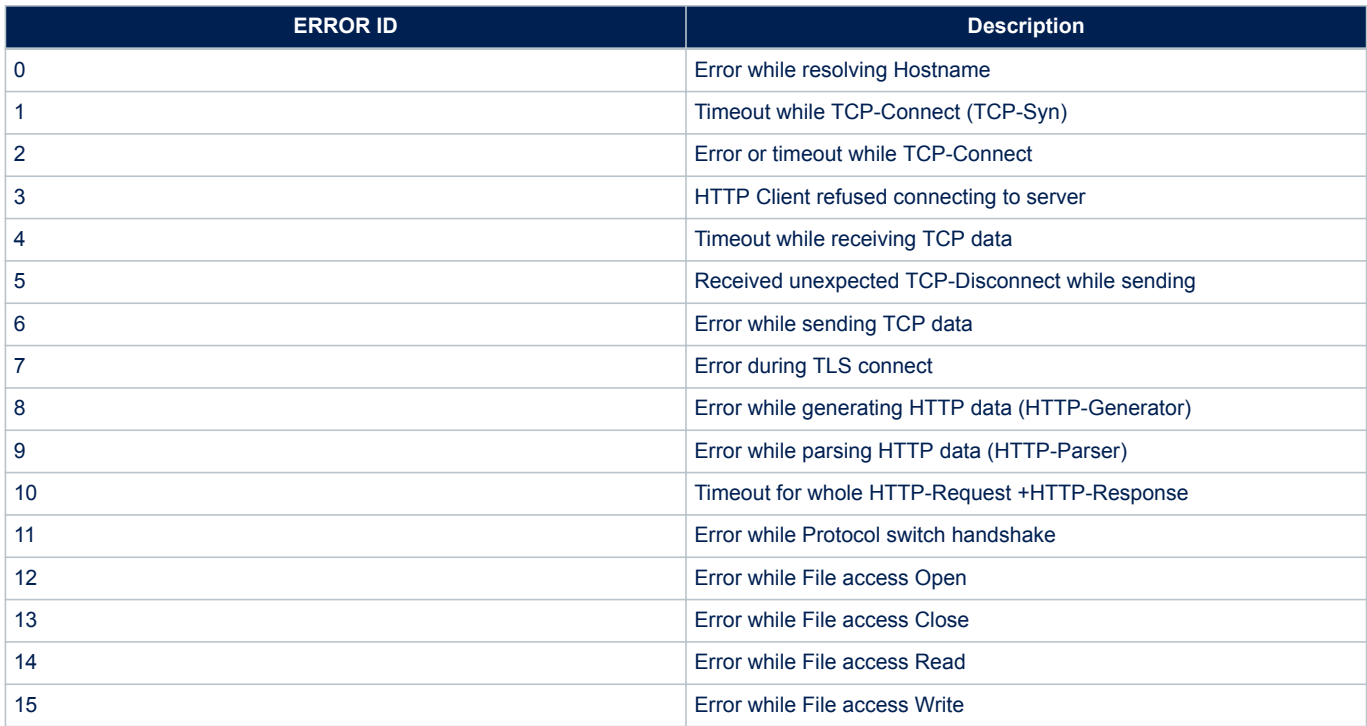

## **Table 13. AT-S.Certificate Error:=Error ID=**

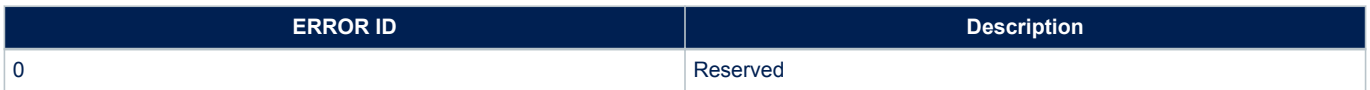

<span id="page-53-0"></span>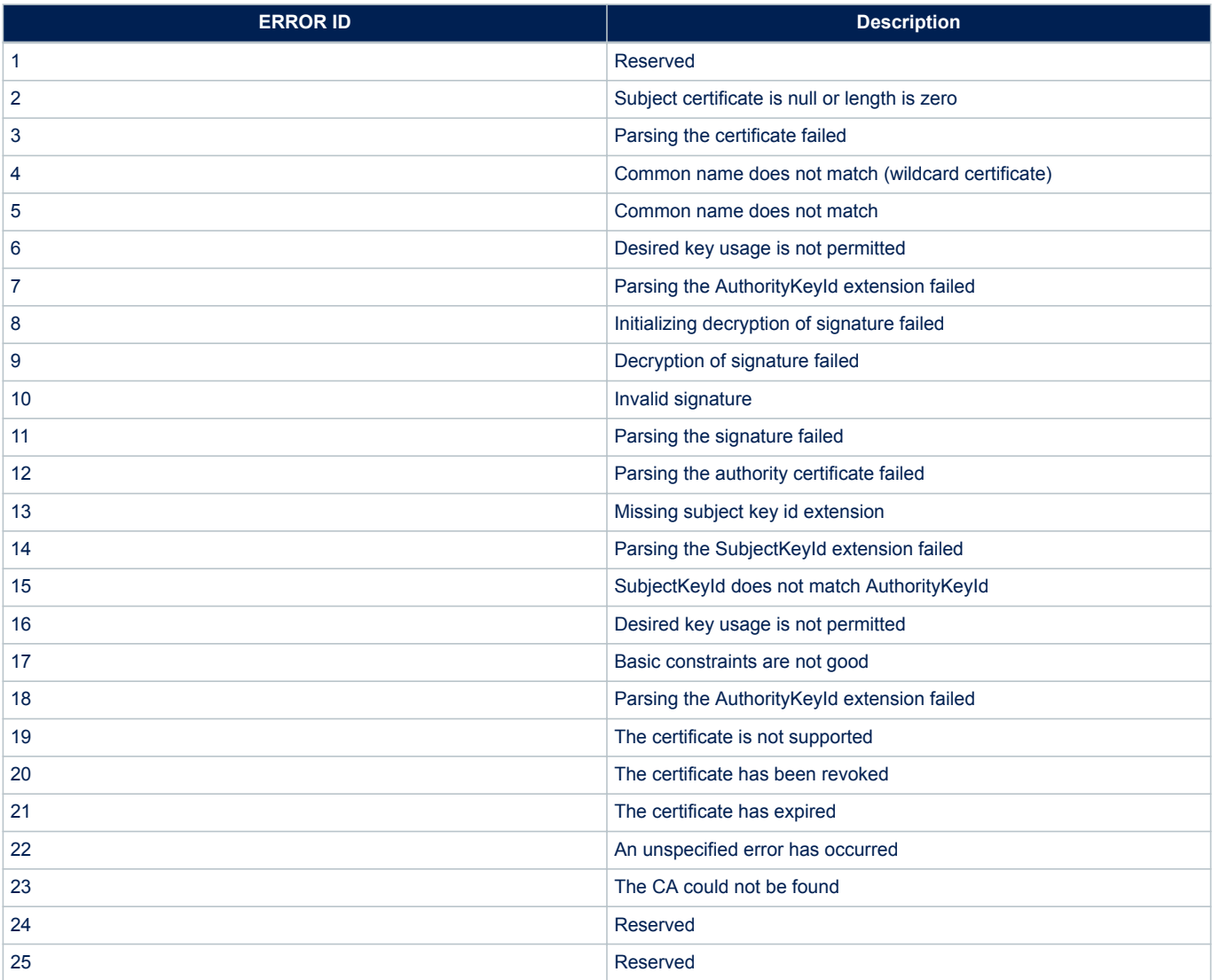

## **WIND messages**

The following table lists the asynchronous messages. The message format is: +WIND:<WIND ID>:<WIND Message>[:<Variables>]

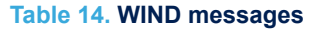

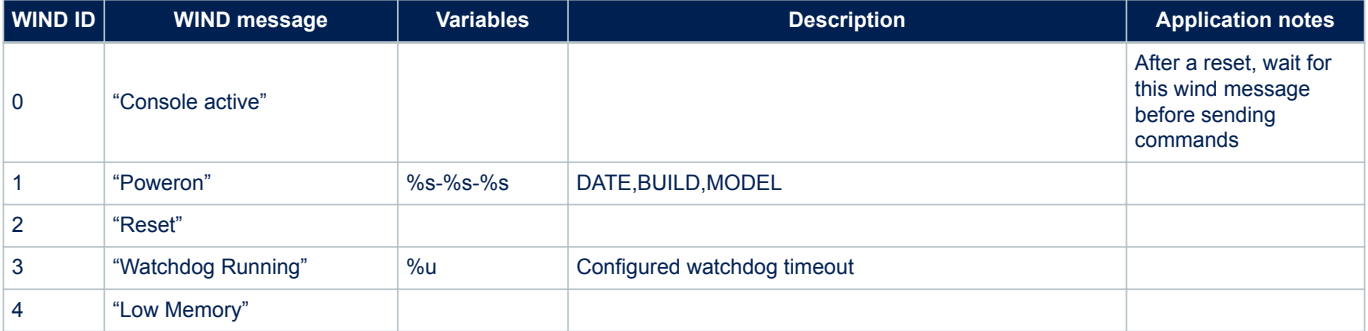

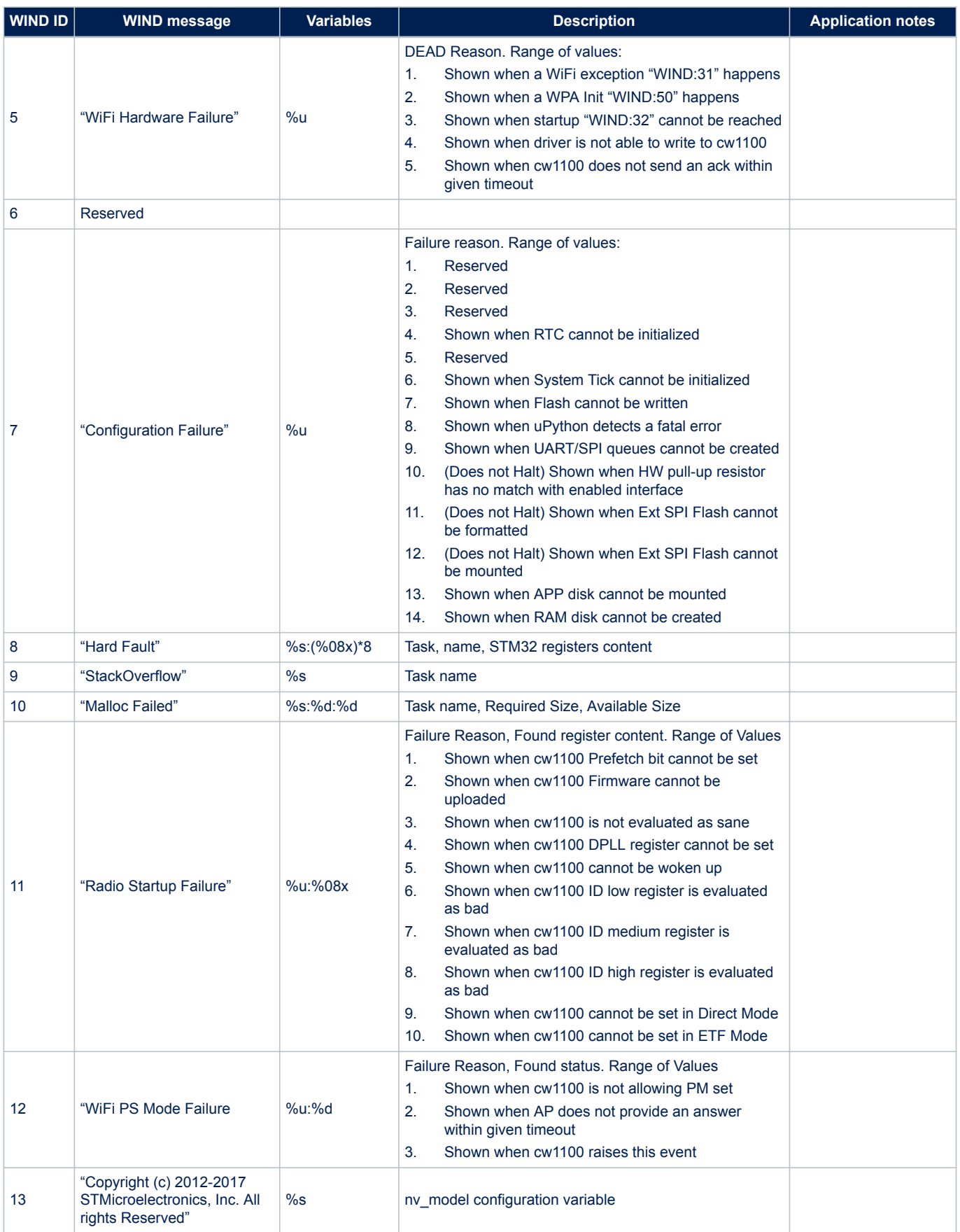

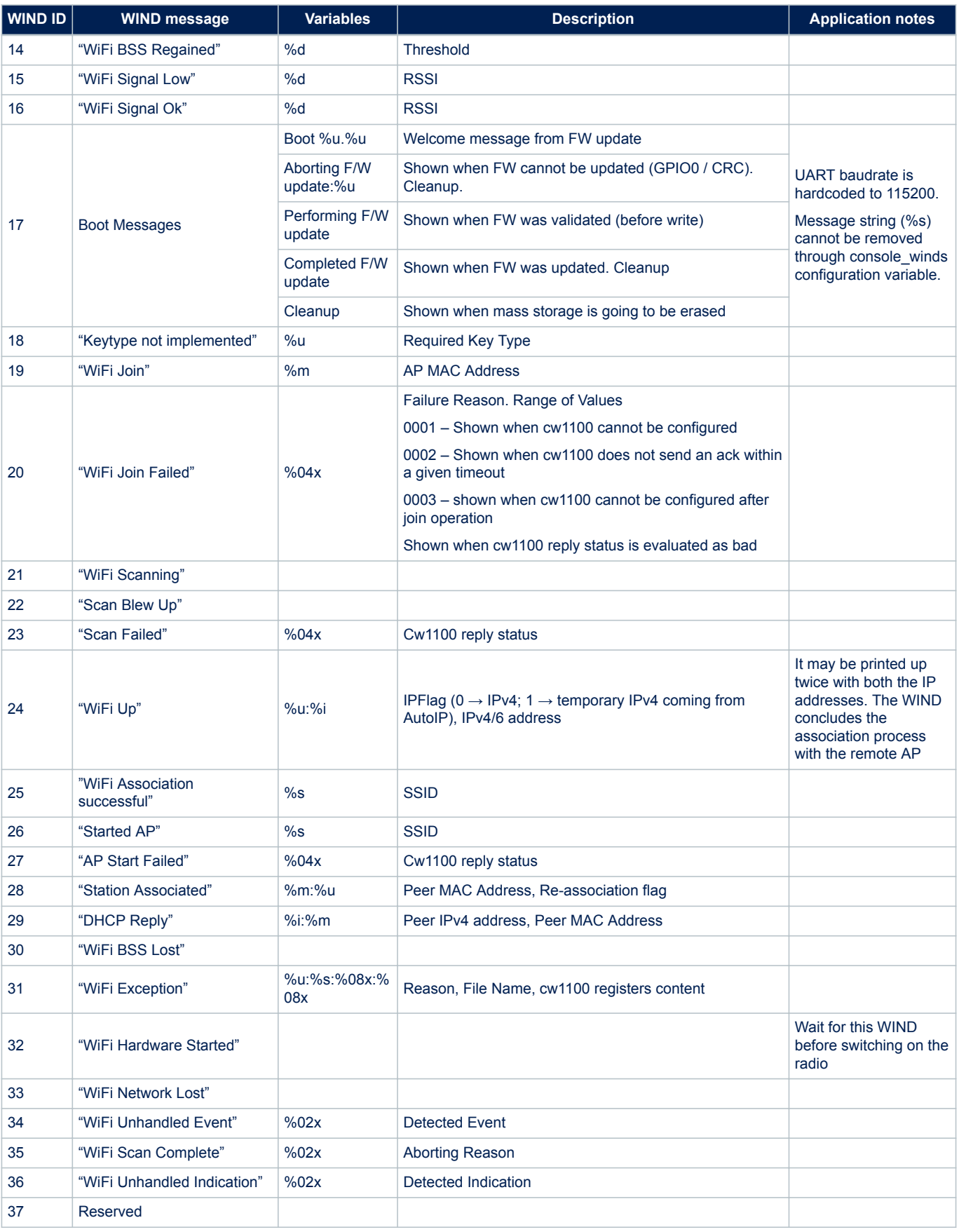

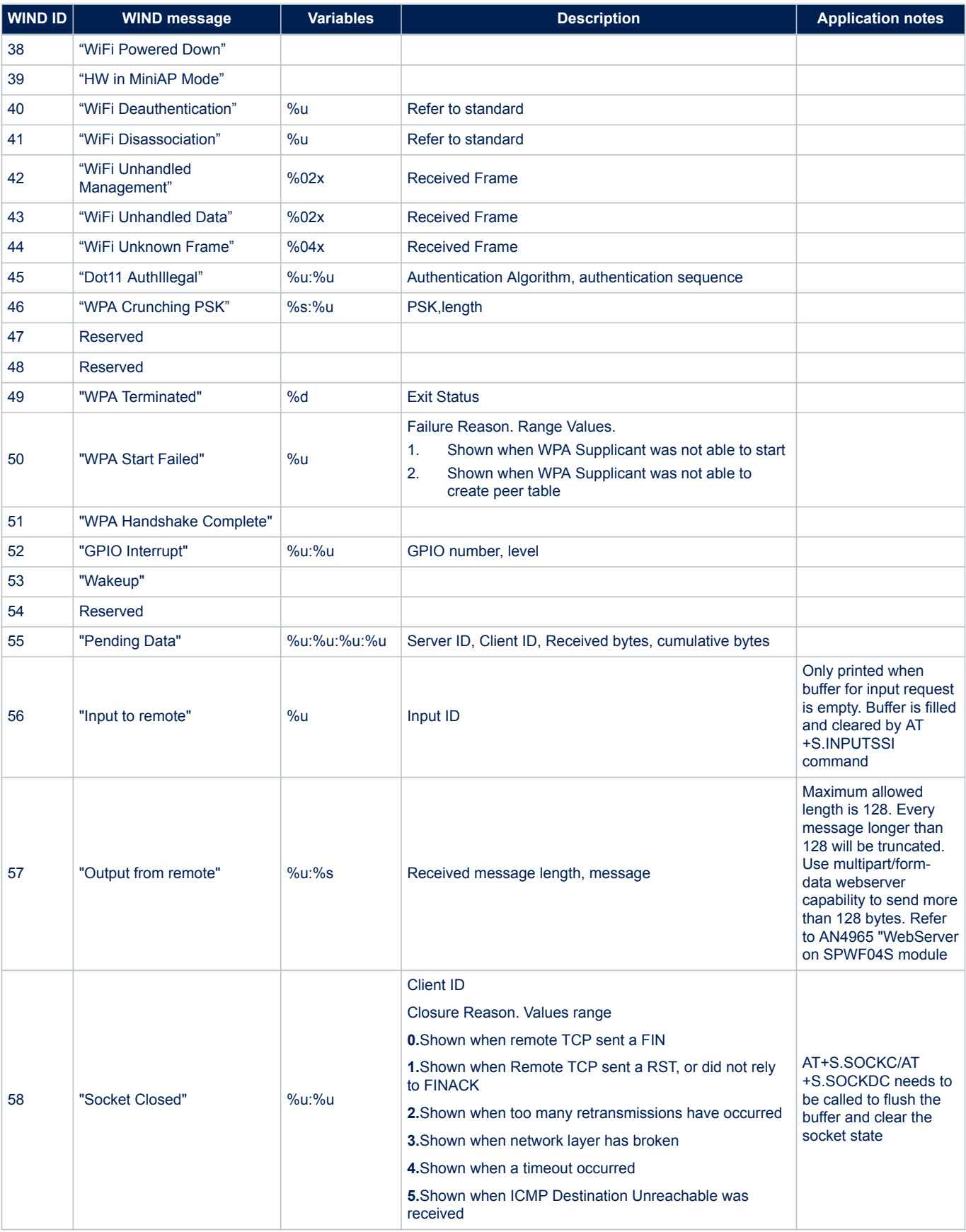

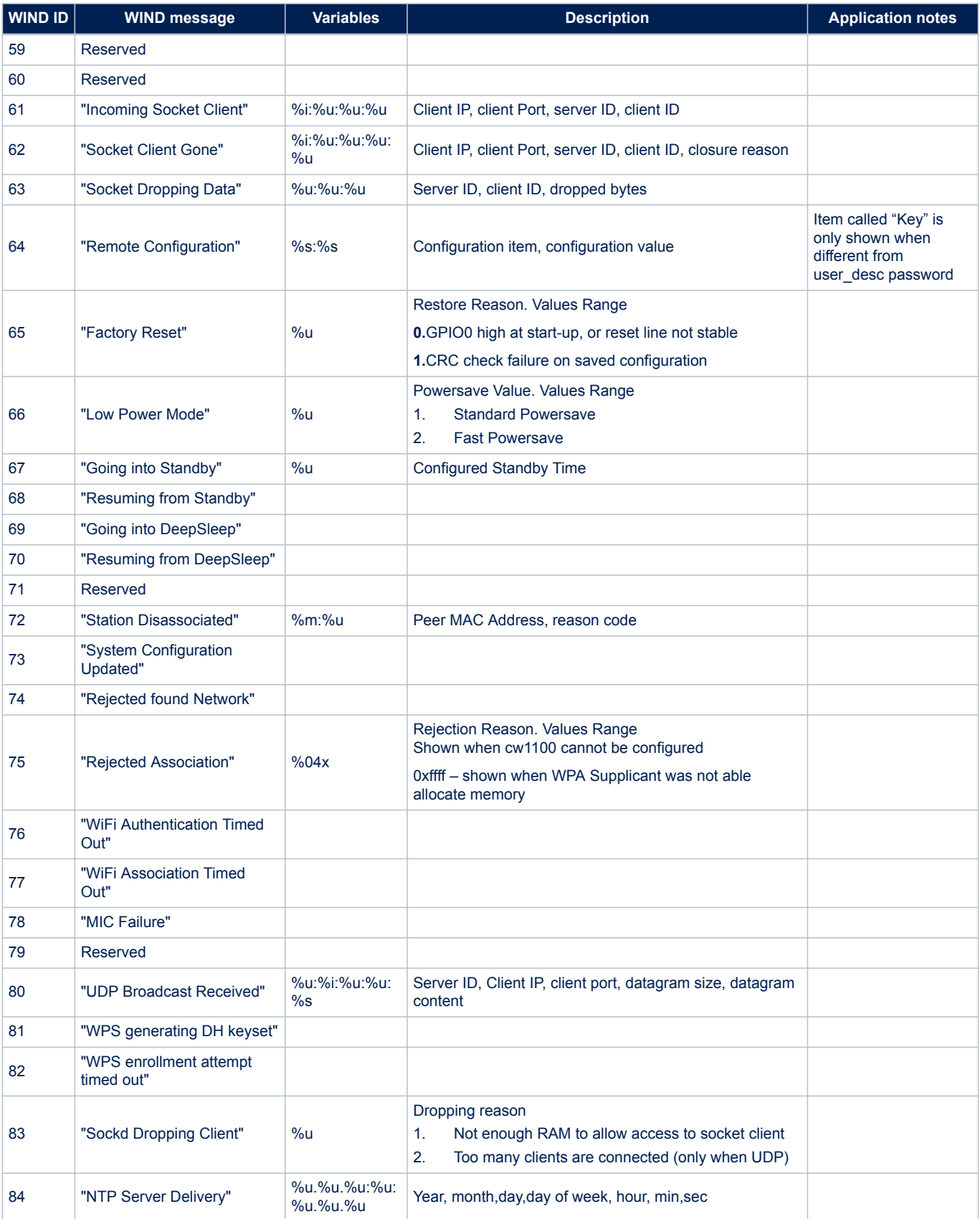

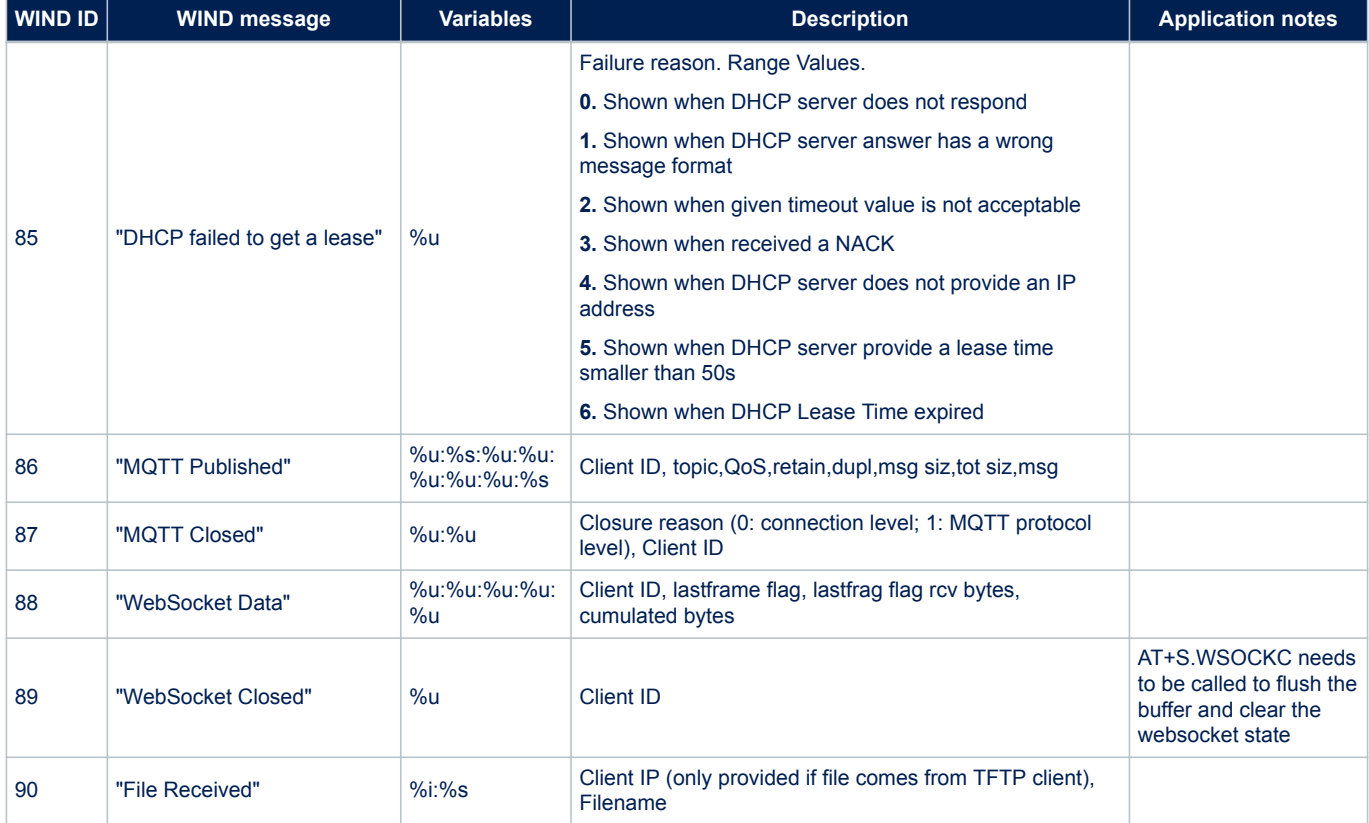

# <span id="page-59-0"></span>**Revision history**

## **Table 15. Document revision history**

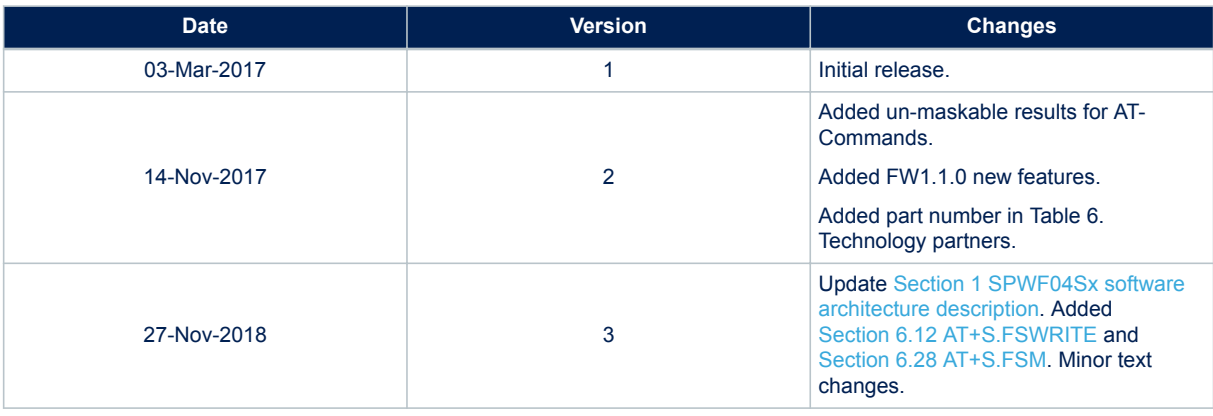

# **Contents**

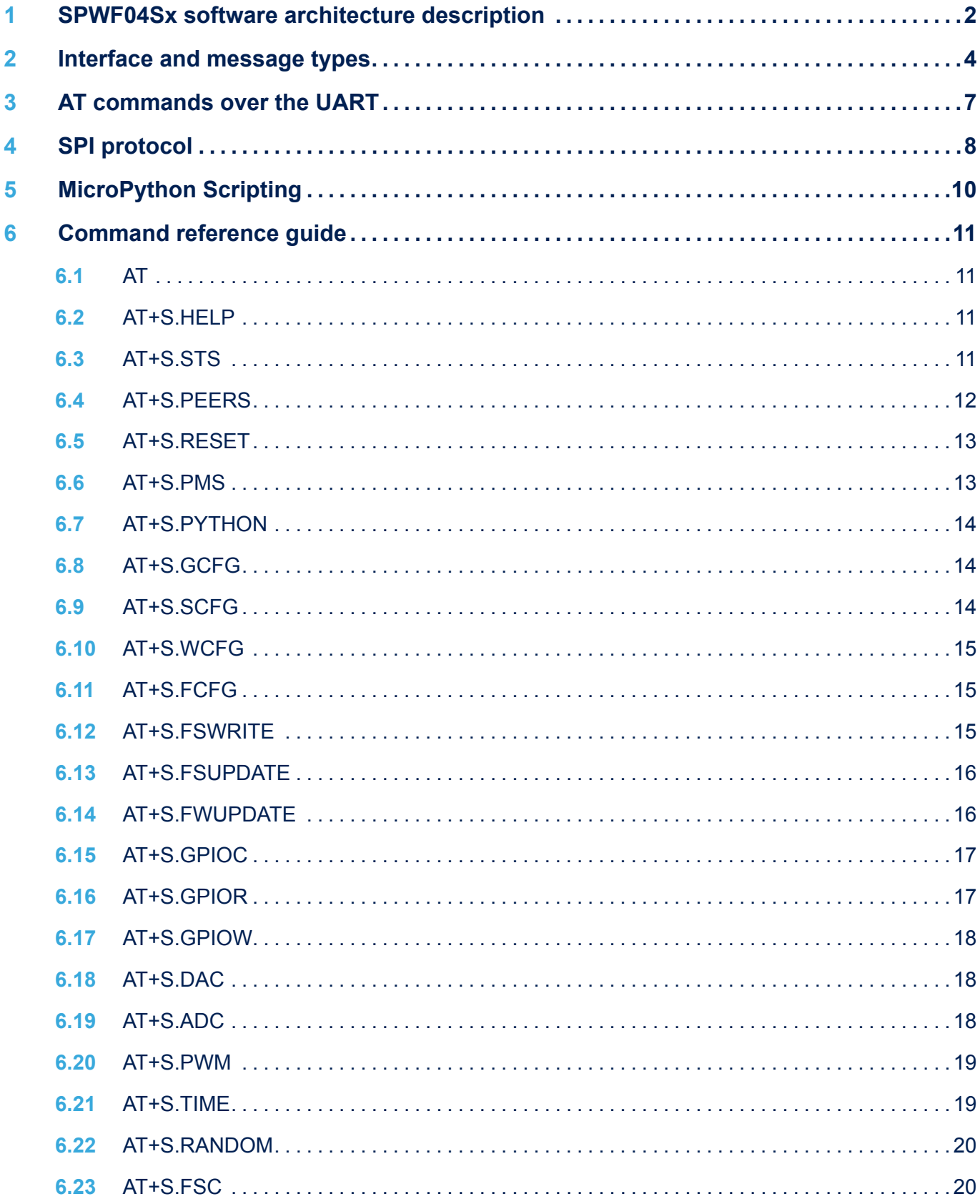

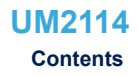

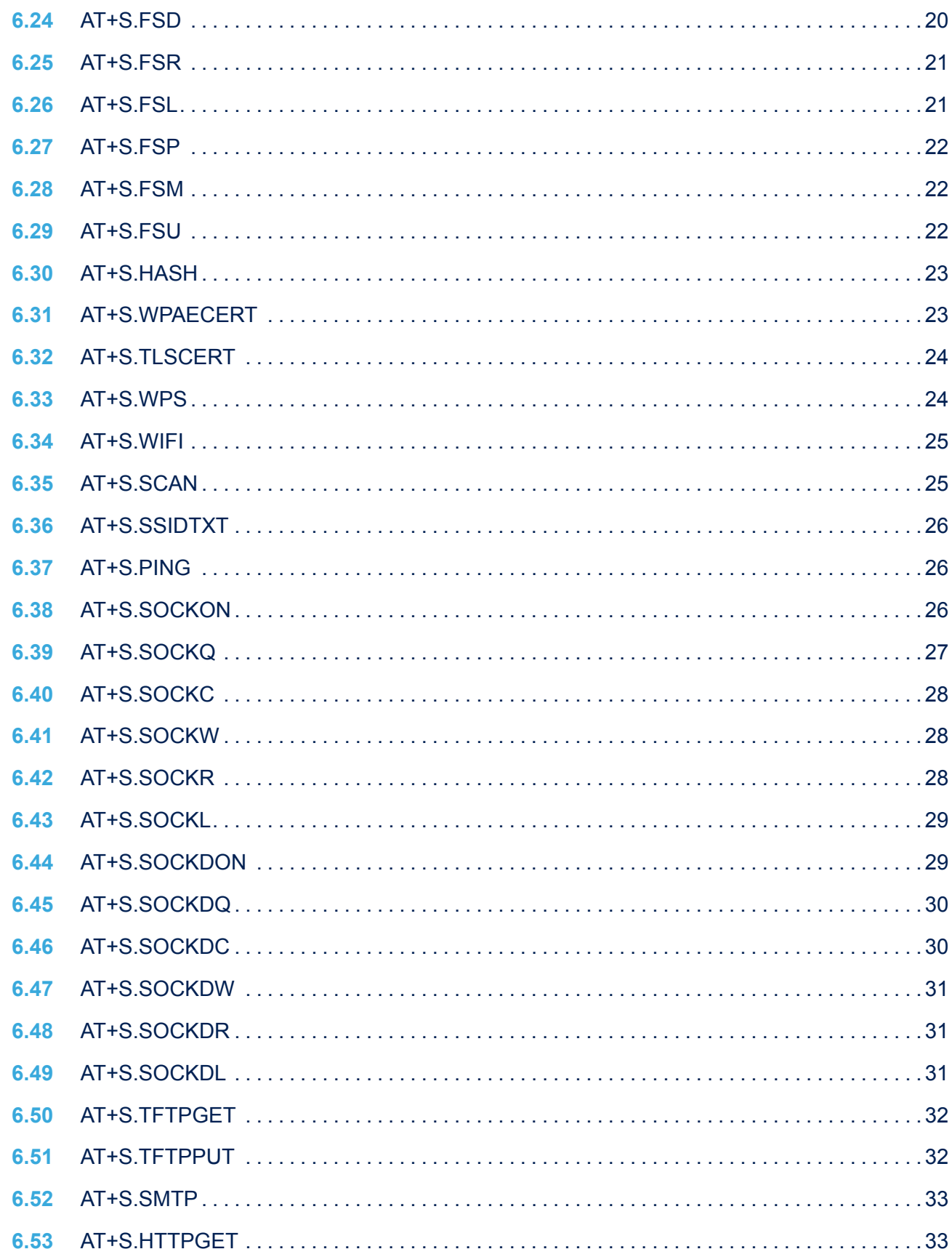

ST

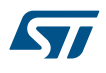

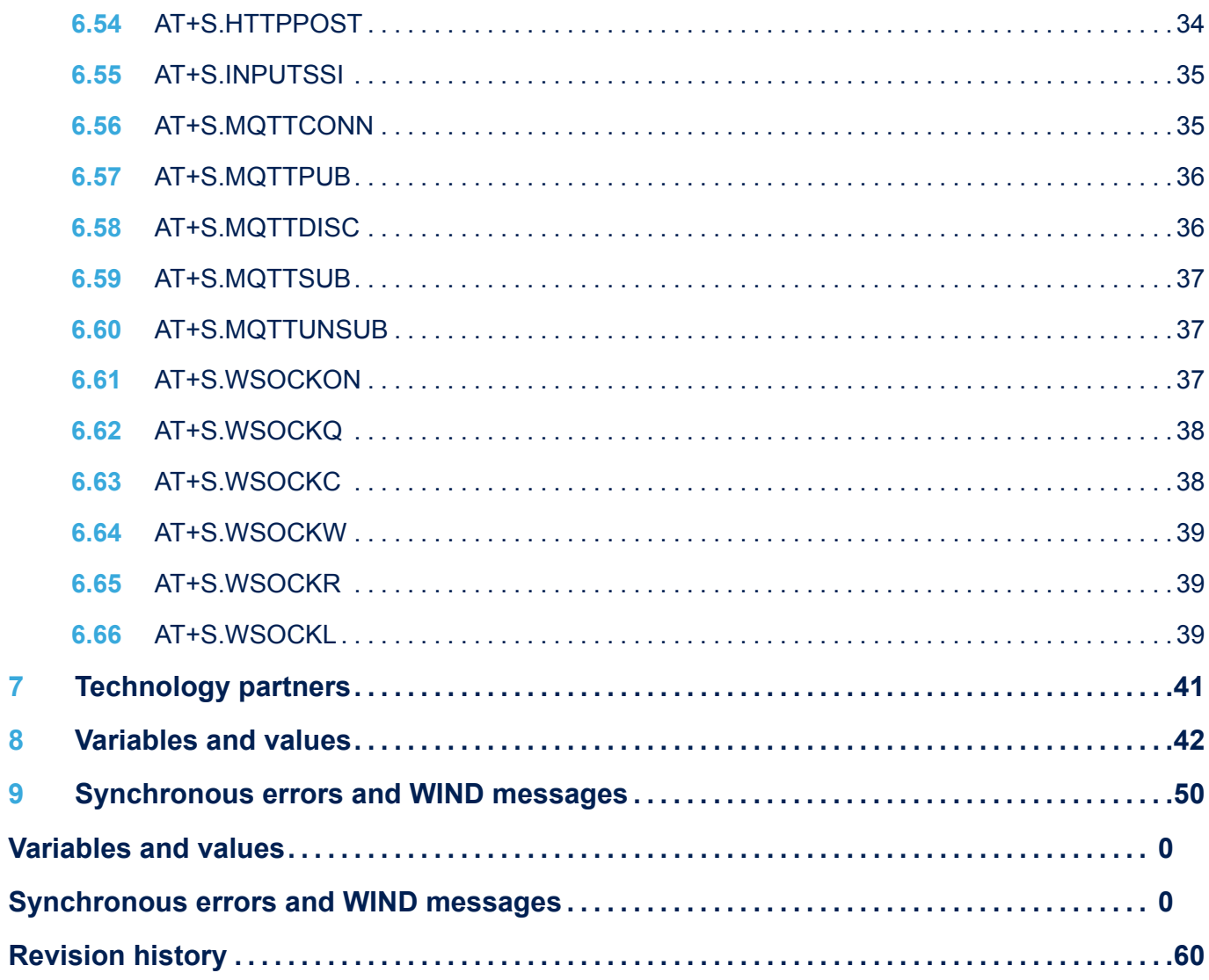

# **List of tables**

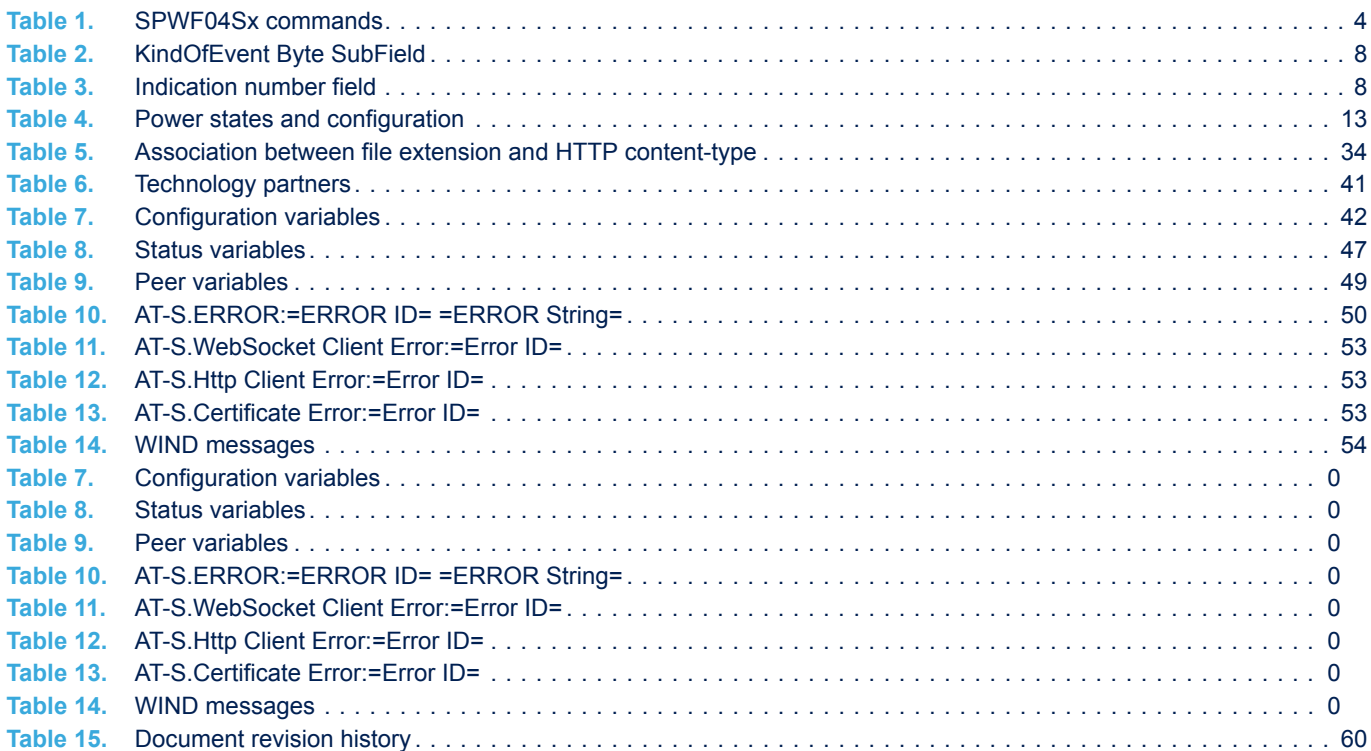

# **List of figures**

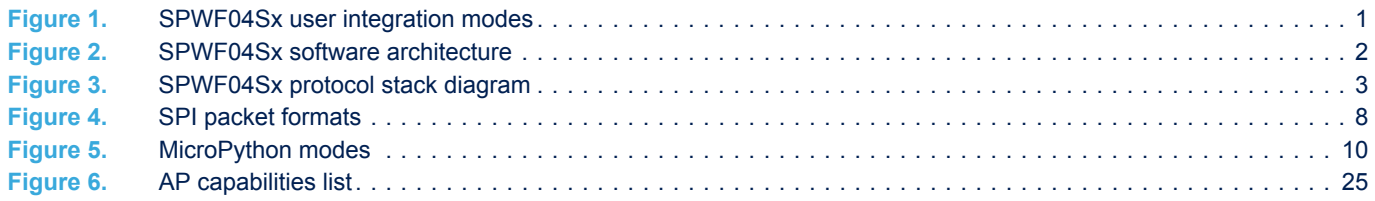

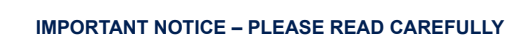

STMicroelectronics NV and its subsidiaries ("ST") reserve the right to make changes, corrections, enhancements, modifications, and improvements to ST products and/or to this document at any time without notice. Purchasers should obtain the latest relevant information on ST products before placing orders. ST products are sold pursuant to ST's terms and conditions of sale in place at the time of order acknowledgement.

Purchasers are solely responsible for the choice, selection, and use of ST products and ST assumes no liability for application assistance or the design of Purchasers' products.

No license, express or implied, to any intellectual property right is granted by ST herein.

Resale of ST products with provisions different from the information set forth herein shall void any warranty granted by ST for such product.

ST and the ST logo are trademarks of ST. All other product or service names are the property of their respective owners.

Information in this document supersedes and replaces information previously supplied in any prior versions of this document.

© 2018 STMicroelectronics – All rights reserved

**KVI**